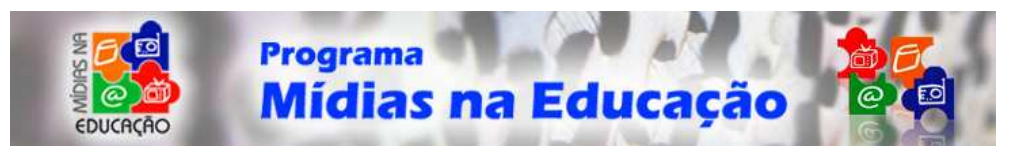

**Ciclo Avançado** 

# **Oficina de Rádio: Recursos de Áudio na WEB**

## **Apresentação Geral**

Cara Educadora/Caro Educador,

É com grande satisfação que apresentamos este módulo da série sobre o **RÁDIO**, no âmbito do **Programa de Formação Continuada em Mídias na Educação**, da Secretaria de Educação a Distância do MEC.

O rádio, apesar de figurar entre os primeiros meios de comunicação massivo, ainda não tem sido devidamente difundido na rede de educação básica, se comparado a televisão e a internet, por exemplo. No entanto, por seu caráter imediato e de grande abrangência, representa um instrumento rico em possibilidades pedagógicas capaz de chegar a todas as camadas da população brasileira.

Aprender a utilizar o rádio como elemento integrado ao cotidiano escolar, e a outras mídias, é o nosso propósito. Pretendemos oferecer uma reflexão e uma abordagem didático-pedagógica, em detalhes, sobre as diversas etapas e formas de utilização dessa ferramenta.

Entendemos que, com a exploração do rádio no processo educativo, o educando e o educador, juntos, terão a oportunidade de planejar e realizar uma significativa atividade coletiva, além de fazer conhecer poderão ampliar sua cultura, estarão aptos a construir conhecimento, se comunicar, se expressar, enfim, de **ter voz** e de **dar voz** à comunidade onde a escola está inserida.

Professora, Professor, enriqueça ainda mais sua dinâmica de curso e de sala de aula! Participe dessa construção!

**Coordenação Geral do Mídia – RÁDIO** 

# **Neste Módulo**

Caro Cursista,

O **Módulo Recursos de Áudio na WEB** da Mídia Rádio foi elaborado para trabalhar junto com você na construção e armazenamento de dados através da internet. Aqui, você conhecerá as ferramentas que lhe possibilitarão o conhecimento do universo radiofônico, desde a concepção e produção dos programas até a execução, divulgação e arquivamento das suas produções. A idéia central é possibilitar a você os meios para construir seus próprios conteúdos e ter vez e voz dentro dessa nova comunidade virtual.

Ministério da Educação

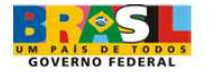

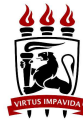

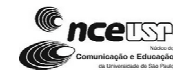

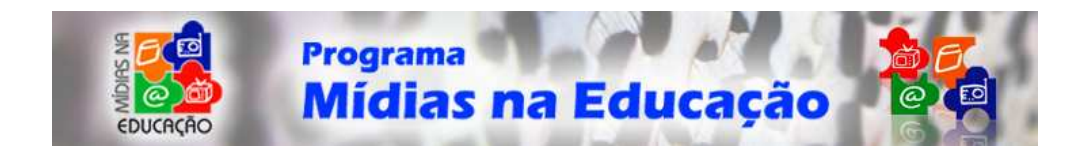

As etapas de construção de um programa radiofônico serão aqui mostradas por entedermos que essa ferramenta tem uma grande possibilidade de criação, e fácil divulgação, principalmente, quando aliada a rede mundial de computadores.

Sendo assim, convidamos você, caro colega, a desvendar os mistérios fascinantes da criação midiática que ainda o possibilitarão a utilizá-las na construção didática em sala de aula.

**Coordenação Geral do Módulo - Mídia Rádio** 

## **Instruções ao Usuário**

## **Mapa do site**

**O Módulo Recursos de Áudio na WEB** do Curso **Formação Continuada em Mídias na Educação**, da SEED/MEC, é composto por dezessete tópicos:

- 1. Apresentação Geral
- 2. Neste Módulo
- 3. Instruções ao Usuário
- 4. Início
- 5. Como fazer rádio
- 6. Arquivo e Pesquisa
- 7. Arquivos MP3
- 8. Digitalizando o som
- 9. Edição de som
	- 7.1 Salvando o Audacity
	- 7.2 Instalando o Audacity
	- 7.3 Conhecendo Barra de Ferramentas
	- 7.4 Colocação da Voz
	- 7.5 Gravando uma narração usando microfone
	- 7.6 Gravando música de CD
	- 7.7 Importar áudio para trilha sonora
	- 7.8 Aplicando Efeitos: Fade In e Fade Out
	- 7.9 Exportar arquivo como MP3
- 10. Publicação na WEB
- 11. Player
- 12. Streaming
- 13. Podcast
- 14.Atividade
- 15. Resumo
- 16.Referências
- 17.Créditos

Alguns desses Tópicos se desdobram em diferentes Subtópicos (páginas da Internet) de assunto correlativo ou de continuação do texto principal, conforme pode ser visto no menu à esquerda da tela.

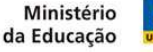

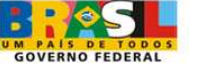

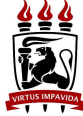

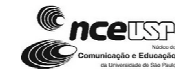

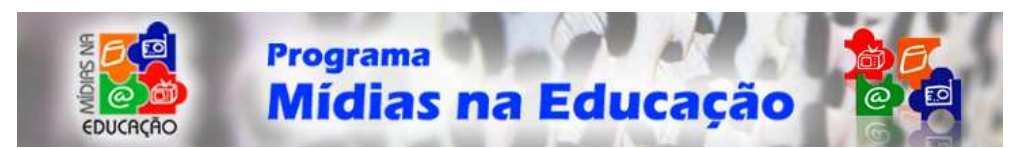

Há também casos de links que apontam para páginas externas. Nestes casos, a página do curso não será fechada. O cursista poderá ler o conteúdo externo e fechar a janela referente a ele, de modo a voltar ao navegador onde se encontra o **Módulo Recursos de Áudio na WEB**.

As páginas do curso, além dos textos e fotos, compreendem gravações em áudio e vídeo, que utilizam tocadores próprios do curso. No caso dos arquivos de tamanho maior (principalmente vídeos), o tocador é "carregado" durante algum tempo. Essa operação é mostrada em forma de percentual animado no espaço que o tocador ocupará.

Nos tocadores de áudio, o usuário deverá dar ao menos dois cliques no botão "tocar" (ou seleção do mesmo e teclar "Enter"). Após o primeiro, ele entrará na tela com a transcrição do áudio e poderá, clicando/teclando novamente, ouvir o som. Após o segundo, ele entrará numa tela com a transcrição do áudio e ouvirá o som.

Geralmente os computadores comuns ou navegadores possuem o programa que lê o arquivo do tocador de áudios e vídeos feito para o curso. Porém, se o usuário não visualizá-los, deve fazer o download (gratuito) do programa para ver estes arquivos, no site do fabricante

(http://www.adobe.com/shockwave/download/download.cgi?P1\_Prod\_Version=Shock waveFlash)

O mesmo conteúdo das páginas da internet encontra-se disponível em documentos no formato PDF, abertos pelo programa gratuito Acrobat\_Reader (http://www.adobe.com.br/products/acrobat/readstep2.html)Os conteúdos de áudio e vídeo foram transcritos de modo a facilitar a acessibilidade do material do curso e, tais transcrições, também se encontram na versão em PDF.

O acesso aos PDFs do curso se dá pelo ícone que se encontra em cada uma das páginas do Módulo. É interessante notar que se inseriu todo o conteúdo do Tópico em cada um dos documentos referentes aos mesmos, para facilitar o processo de consulta e download. Os PDFs poderão ser salvos pelo usuário em seu computador ou disquete/CD para leitura em momento posterior.

## **Navegação entre páginas**

O acesso aos conteúdos do curso pode ocorrer por diferentes métodos. Desde o mais básico, com o uso do menu lateral com os Tópicos e Subtópicos, até uma navegação "contínua", página a página. Isso poderá ser feito através dos botões que se encontram na barra superior (retrocesso / página principal / avanço), ou ainda, pelos botões de continuação no fim das páginas de início e intermediárias, dentro de determinado Tópico.

O acesso aos conteúdos poderá ser feito com o uso do mouse ou utilizando o teclado. Neste caso, é importante saber que a tecla "Tab" possibilita a navegação pelos conteúdos acessáveis, que ficarão selecionados, e com o uso posterior da tecla "Enter" o usuário terá acesso ao conteúdo desejado. Note-se, ainda, que as teclas "Up" (seta para cima) ou "Page Up", além das teclas, "Down" (seta para baixo) ou "Page Down" permitem rolar a barra vertical de cada uma das páginas.

No caso dos tocadores de áudio, o princípio é similar, o usuário deve usar a tecla "Tab" para fazer a seleção de ação/conteúdo desejado (tocar o som, pausá-lo ou parálo, por exemplo) e depois teclar "Enter". O conteúdo do som foi transcrito e o usuário

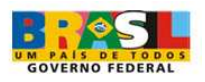

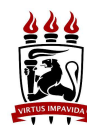

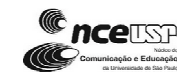

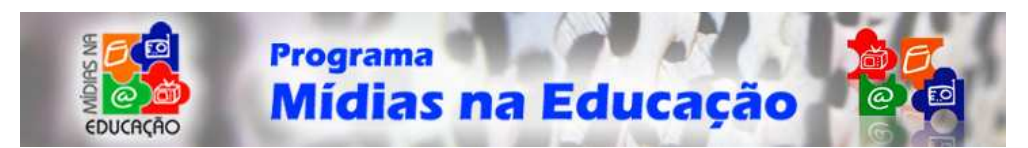

poderá lê-lo, rolando as barras verticais que os mostram no interior do tocador. As teclas "Up" e "Down" permitem também rolar o conteúdo, de modo a o ler.

Para os tocadores de vídeo, a tecla "Enter" funciona para tocar, "End" serve para pausar o filme e a tecla "Home" para finalizá-lo. Nos vídeos, os textos são mostrados como "legenda" do filme, nesse caso, o usuário não tem controle sobre o texto, embora, ao parar ou pausar, a "legenda" tenha o mesmo comportamento do filme.

No quadro Categorias de Rádio (nesse mesmo Tópico), o usuário poderá selecionar cada opção pela tecla "Tab" (seguida de "Enter") e sair de uma delas (voltando à tela inicial), com o uso da tecla "Home".

# **Início**

## **Objetivo Geral**

• Apontar possibilidades de publicação de áudio na Web, voltadas para a educomunicação.

## **Objetivos Específicos**

- Conhecer a mídia radiofônica para a sua aplicação na mídia Internet.
- Viabilizar o acesso a mais uma ferramenta interativa da Web.
- Levar ao conhecimento de professores o uso e a aplicação de softwares livres.
- Avaliar o uso de *podcast* como ferramenta para a educomunicação.

## **Tópicos do Módulo**

- Como fazer rádio: explanação das funções e etapas necessárias para se fazer e colocar um programa de rádio no ar.
- Arquivo e pesquisa: importância de publicação e armazenamento dos programas produzidos.
- Arquivos em MP3: o que é e como usar.
- Digitalizando o som: como transformar áudio de fitas cassete e de vídeo em som digital, usando entrada auxiliar da placa de som e software específico.
- Edição de som: técnica necessária para finalizar o trabalho elaborado na gravação de cada programa radiofônico.
- Publicação na Web: a rádio personalizada no ambiente virtual.
- Player: ferramentas de qualidade do som.
- Streaming: transmissão de rádio e TV ao vivo pela internet
- Podcast: vantagens e limitações da nova ferramenta da Web.

**Obs.** Para cursar esta disciplina você necessita ter conhecimentos básicos de html/construção de homepage.

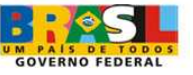

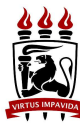

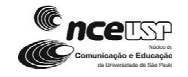

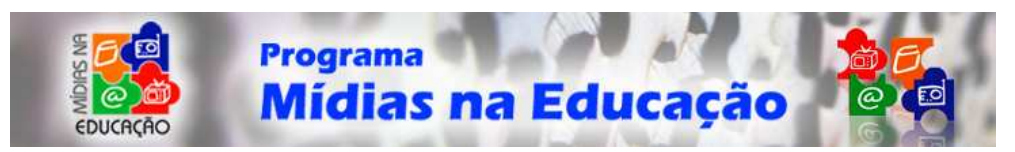

## **Como fazer rádio**

Rádio se faz em equipe. Essa é uma premissa básica para o desenvolvimento de um programa ou de qualquer produto do veículo rádio. Hoje em dia, raras exceções são encontradas para essa afirmação. É muito difícil encontrar profissionais que apurem as informações ou pautas, escrevam, produzam, e, ainda, façam os trabalhos de edição de áudio de uma rádio. Em rádios tradicionais, é comum a função do locutor-operador, aquele profissional que ao mesmo tempo em que faz a locução dos programas, ainda faz a operação dos equipamentos técnicos. Mas esses profissionais trabalham "ao vivo". Geralmente, tocam músicas e apresentam anunciantes. Nada comparado ao tipo de trabalho que um programa com uma maior qualidade técnica requer, como veremos abaixo, com as funções que podem ser desempenhadas numa equipe de rádio.

## **Funções dentro da equipe**

#### **Pauta e Apuração:**

*Função jornalística*. O pauteiro ou apurador é responsável pelo levantamento de todas as informações a serem veiculadas no jornalismo de rádio. Em programas de ficção, essa função é desempenhada pelo roteirista (vide abaixo).

#### **Roteiro:**

O roteirista é quem escreve todo o programa, das palavras a serem ditas pelo locutor até os efeitos sonoros e de edição a serem utilizados. Tudo o que será produzido e gravado deverá estar previamente escrito no roteiro. O texto no rádio deve ser simples, direto, conciso, entre outros aspectos vistos no módulo anterior, sobre a "oralização do texto".

#### **Produção:**

O *produtor* é geralmente o profissional que mais trabalha, pois ele entra em contato com todos os indivíduos envolvidos com o programa, servindo como ponte entre o diretor e toda a equipe. A produção de um programa radiofônico é feita antes da gravação. Entre as funções de um produtor, pode-se destacar o agendamento de todas atividades, a mobilização da equipe, a reserva e compra ou o aluguel de equipamentos e de estúdio.

#### **Locução:**

Trabalho essencialmente técnico, o principal requisito para uma boa locução é a voz (como também já foi tratado no módulo sobre locução) Módulo Intermediário 3 da Mídia Rádio - Oralidade Mediatizada. O *locutor* é uma das peças-chave de qualquer tipo de programa de rádio, pois a clareza na exposição do conteúdo depende, e muito, de uma voz clara, bem entonada, nítida e de uma boa dicção.

#### **Operação/Edição de áudio:**

Assim como a locução, a *edição de áudio* é um trabalho considerado essencialmente técnico. Mas um bom repertório lingüístico e, principalmente, musical é essencial para o melhor desempenho dessa função.

#### **Direção:**

O *diretor* é o responsável pelo conteúdo final do programa, sendo aquele que tem a maior responsabilidade, pois toda a equipe está subordinada às suas decisões. Ele é o responsável pela integração e formatação final de tudo o que foi roteirizado, produzido e gravado. Da mesma forma que no cinema, o diretor é o autor final do programa radiofônico.

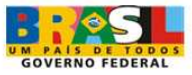

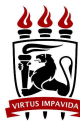

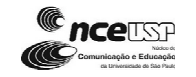

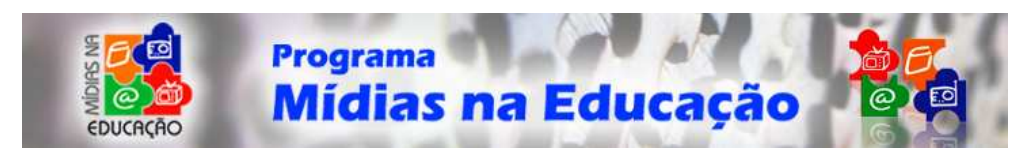

### **Alô, SOM!**

Numa definição simples, podemos dizer que o som é produzido por corpos em vibração e transmitido pelos deslocamentos dos movimentos vibratórios através do espaço. O meio de propagação é, em geral, o ar. A energia sonora se propaga no ar e em todas as direções em forma de onda, qualquer que seja a fonte que a emitiu. As características importantes de uma onda sonora são: a velocidade de propagação, a amplitude de intensidade de campo e a freqüência.

O som se qualifica pela altura, intensidade e timbre. A altura está ligada à freqüência da vibração sonora no ar - notas altas, freqüências altas, sons agudos; notas baixas, freqüências baixas, sons graves. O som varia de intensidade para mais e para menos. A medida de intensidade se dá pela unidade chamada decibel.

A intensidade está relacionada com o volume do som. Uma corda de violão emite uma nota musical com uma intensidade. Se o violão estiver ligado a um amplificador, a mesma nota (mesma freqüência) será ouvida com maior intensidade. O timbre pode ser chamado de "a cor do som". É a diferença que percebemos quando ouvimos, ao mesmo tempo, os sons da flauta e do piano, por exemplo. É o timbre que permite que as vozes humanas sejam distintas. Cada pessoa tem um timbre característico.

É válido falar, também, dos fenômenos sonoros: *ressonância*, *eco* e *reverberação*.

A *ressonância* acontece quando, numa sala hermeticamente fechada, são colocados dois violões perfeitamente afinados. Ao fazer vibrar o bordão de um violão, o bordão do outro também soará. Qualquer corda que esteja afinada dentro da escala harmônica, no ambiente, soará da mesma forma.

O *eco* é um fenômeno de reflexão das ondas sonoras num plano vertical. Observa-se o eco quando entre a fonte sonora e a superfície refletora existe uma distância suficiente para que se possa distinguir o som direto do som refletido. Esse fenômeno é a base lógica de funcionamento do radar.

A *reverberação* é a persistência do som numa sala, mesmo após haver cessado a vibração da fonte que lhe deu origem. É um fenômeno de bastante importância para a acústica e é produzido em virtude dos ecos múltiplos nas diversas superfícies de uma sala.

## **A Sonoplastia**

É a arte de dar plasticidade ao que se vê ou ouve através de sons - desde a música até os ruídos, que são chamados de efeitos sonoros. No caso do rádio, sua função é muito mais destacada, uma vez que se torna suporte à imaginação do ouvinte, dandolhe elementos sonoros que permitem a construção de uma imagem.

A função da sonoplastia, seja no rádio, na TV ou no cinema, é a de reforçar a percepção sensorial da transformação dos estados narrativos, podendo ser bem sucedida, essencialmente quando os sons são empregados para estimular as emoções mais marcantes. A inserção da sonoplastia facilita a absorção do tema da mensagem e estimula esferas emotivas. Como exemplo, podemos citar os "jingles" compostos especialmente para comerciais de TV de algumas marcas famosas.

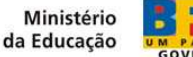

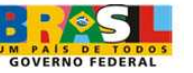

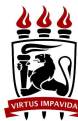

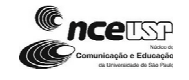

6

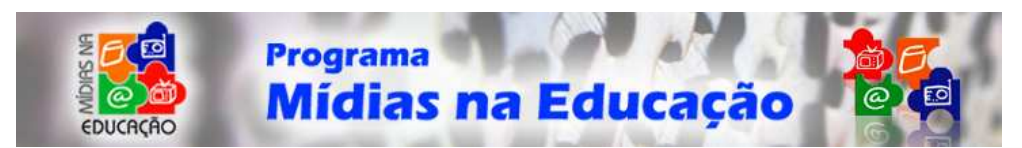

### **Linguagem musical**

Os sons exercem papel de extrema importância na vida humana, eles possibilitam a interação das pessoas com a natureza e com a vida social. Os sons podem provocar reações individuais ou coletivas. Uma sirene indicando sinal de alerta, causa uma reação semelhante na maioria das pessoas, isto graças ao tipo de emissão sonora, baseada em uma grande intensidade e altura do som e a uma convenção social, de que este tipo de ruído geralmente indica perigo.

A linguagem sonora mistura as características do som (ritmo, altura, intensidade e timbre) à convenção social da significação de um determinado som. Os sons fazem parte do texto, da ação. O grande objetivo da sonoplastia está nos efeitos subjetivos, que valorizam, sugerem, definem ou reforçam e comunicam situações, reações, sentimentos, fatos, pessoas, mensagens etc.

A música e a comunicação sempre estiveram ligadas. Em épocas remotas, o homem já utilizava a música para externar seus sentimentos. Mesmo nas comunidades mais primitivas, a música já exercia papel de extrema importância. O homem adorava seus deuses através da música, transportando-se aos mais elevados estados de sensação espiritual. As músicas podem despertar diferentes interpretações para o seu significado, graças ao seu pouco convencionalismo.

A linguagem musical é toda a atuação da sonoplastia como elemento de apoio e ilustração. Não é fácil, no entanto, definir emoções e atribuir sentimentos a determinados sons, pois cada indivíduo é capaz de ativar diferentes estados emocionais, dependendo de vários fatores, como cultura, classe social, história pessoal e preferência musical. Contudo, a música é uma linguagem universal e não existem barreiras idiomáticas para a compreensão de sentimentos e emoções, o que torna mais fácil à recepção de uma mensagem.

O trabalho de sonoplastia exige uma considerável soma de tempo na produção como um todo, pois é necessário dedicar-se à busca de um som adequado.

Para orientar a seleção da sonoplastia é preciso analisar a função da mesma para o contexto social em foco, podendo utilizar uma classificação centrada na referência espacial (por exemplo: o frevo, em Pernambuco; o samba, no Rio de Janeiro etc.); temporal, músicas que levam o receptor a determinadas épocas, não pela data de criação da música, mas pelo estilo de época (por exemplo, o "charleston", remonta aos anos 20); ou, ainda, na referência psicológica (música e emoção sempre caminharam juntas). O ser humano é um arquivo imenso de emoções. A música pode, assim, despertar sentimentos de alegria, tristeza, melancolia, medo etc.

Para a sonoplastia , a utilização de ruídos (vozes, sirenes, buzinas, sons de máquinas e da própria natureza, que rodeiam o cotidiano do homem) tem o objetivo de aproximar o texto radiofônico da realidade. Por exemplo, em um comercial ambientado no campo, certamente a utilização de ruídos de animais e de fenômenos da natureza, como o som da chuva e do vento, colabora para a plasticidade do comercial.

• O responsável pela sonoplastia lança mão de seus conhecimentos sonoromusicais para analisar o tema central da mensagem, da seqüência de transformações da narrativa radiofônica.

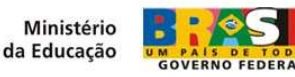

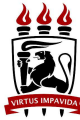

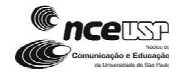

7

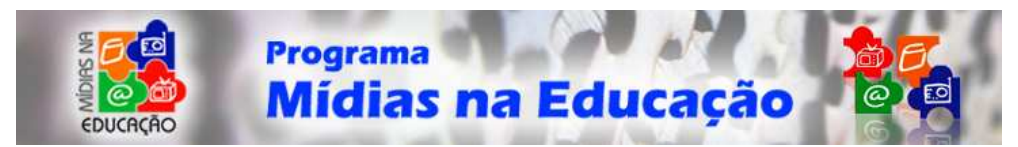

- O tema central e sua dinâmica devem trazer os valores culturais do público a ser atingido. Por isso, é imperioso ter atenção especial à identidade cultural do público alvo.
- O profissional precisa estar atualizado quanto às transformações ocorridas na sociedade para poder analisar e interpretar o gosto médio do público, podendo, assim, selecionar uma sonoplastia que seja adequada e originalmente instigante.
- Guiado pela sua sensibilidade e pelas características do público alvo, o sonoplasta empreende uma viagem pelo universo sonoro em busca daquele som adequado à narrativa.

#### **Como fazer um programa de rádio**

#### **Roteiro**

**Objetivo**: Elaborar um passo a passo para a confecção de roteiros e scripts.

Em qualquer programa de rádio, o *roteiro* ou *script* serve de guia para a apresentação do radialista. É um texto que orienta a gravação de um programa de rádio, uma prévia, no papel, de como o programa irá se desenvolver. E qual a diferença entre ambos?

No *roteiro*, além dos enunciados que deverão ser lidos pelo locutor, está descrito todo o trabalho técnico a ser feito, como: a música que vai ao ar, o momento da fala do locutor, as vinhetas de apresentação do programa, os efeitos sonoros etc. O roteiro de uma *radionovela*, por exemplo, inclui as marcações dos diálogos dos atores, da sonoplastia e das músicas.

Assim, o *roteiro radiofônico* é um guia para elaboração e produção de qualquer peça de rádio, seja uma vinheta, uma chamada, ou um programa. No momento da elaboração de sua elaboração, as definições em relação ao público-alvo, ao estilo da programação e à locução já deverão ter sido realizadas, com o intuito de se produzir um programa adequado à emissora e seu segmento de público. Deve, ainda, constar de todas as orientações tanto para o técnico (no caso de uma produção em AM ou produtora), como para o locutor, assim como as entradas de trilhas, músicas, vinhetas e material gravado (*spots*, *jingles* e entrevistas).

Para permitir um entrosamento adequado entre a equipe de produção, os técnicos e locutores, o roteiro deve ser claro e organizado, de forma que possa ser facilmente compreendido por todos.

O *script* é a parte escrita, o roteiro do programa, da chamada, do jornal, tudo preparado com todas as informações, na ordem em que vão acontecer, para a realização da *peça radiofônica*. São os passos para "costurar" as diversas partes da peça. Então, no script devem constar as indicações técnicas para o operador de som, desde a entrada da vinheta de abertura do programa, a utilização de músicas, o tempo de cada música, efeitos sonoros, o texto para o locutor até as entradas e saídas dos depoimentos e/ou entrevistas ("deixas" iniciais e finais). Enfim, tudo que for acontecer no programa ou na peça radiofônica deve estar descrito no script, com marcação de tempo e hora de entrada para facilitar o trabalho do operador, do locutor e até da produção da peça.

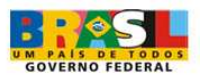

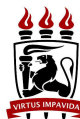

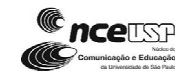

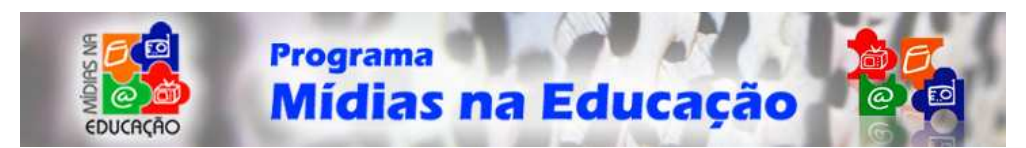

Se a peça for gravada, os erros podem ser corrigidos sem problema, mas se for ao vivo, o script auxilia no sentido de evitar erros, que quando acontecem, são impossíveis de corrigir. Mas, a presença do script evita a continuidade do erro, que resultaria em um desastre para a emissora. Existem profissionais que dispensam o script. Contudo, é preciso ter muita experiência para não fazer o produto cair. De toda forma, a utilização de um simples roteiro é indispensável. Rádio é tempo e não se pode "estourar" o tempo, pois existem compromissos comerciais e da própria programação da emissora.

## **Produção**

O segredo do sucesso está nos bastidores. A integração entre idéia, roteiro, equipe e recursos ocorrem de forma fluente.

**Objetivo**: Apresentar as principais técnicas de realização de programas de rádio.

Quando se fala em script é inevitável falar da produção. A produção existe para o programa musical, o noticiário, o jornal falado, esportivo, chamadas ou spots (peças publicitárias para rádio) e até para adaptações de contos ou histórias.

A produção, em geral, tem uma equipe coordenada para desenvolver o tema do programa, fazer a coleta de informações e depoimentos, agendar reportagens e entrevistas necessárias, pesquisar e definir a sonoplastia, sejam músicas ou efeitos sonoros e a parte técnico-operacional do produto.

Cada produção tem suas peculiaridades. A equipe pode variar em função do gênero da produção. Tratando-se de uma novela, por exemplo, a produção vai ter que providenciar uma equipe complexa, com a participação de atores, diretor de elenco (interpretação), especialista em efeitos sonoros, produtor musical, além de roteirista, técnico de áudio, diretor geral etc.

Um programa mais simples, como os jornalísticos, requer uma equipe mínima de produtores, onde se deve incluir a figura do pauteiro, o responsável pela apuração de todas as informações necessárias para o desenvolvimento do produto jornalístico, seja uma reportagem, entrevista ou debate.

A realização do programa só acontece após a conclusão de todas as etapas da produção. A organização da produção é essencial para o resultado final de uma gravação. O produtor tem que providenciar tudo o que for necessário para a execução do roteiro. Uma dica importante para qualquer produtor é fazer reuniões com o roteirista e com o diretor, separadamente e em conjunto com toda a equipe, quando estiver se aproximando o dia da gravação.

Mas a produção não acaba no momento da gravação. Ela só se completa com a efetiva realização do programa, ou seja, quando o programa vai ao ar, seja gravado ou ao vivo.

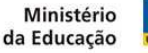

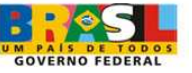

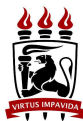

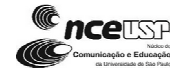

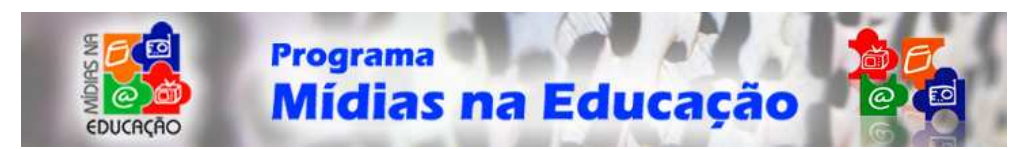

#### **Gravação**

Nesta etapa, entra em cena a figura do operador de áudio. Cabe a ele a operação dos diversos equipamentos ligados à mesa de áudio: gravadores, microfones, toca-discos, CD Player, mini Disk, cartucheiras, deck's etc. É também função do operador de áudio a emissão dos programas.

Antes de começar a gravação, o operador de áudio deve tomar todos os cuidados para que não haja nenhuma anormalidade durante a gravação. Ele deve revisar os equipamentos, limpar os cabeçotes dos gravadores, verificar a qualidade e condição da fita, ajustar microfones e equalizar os sons que estão sendo gravados. Antes de iniciar, o operador deve gravar algum som para certificar-se de que a qualidade está boa. Caso contrário, deve entrar em cena um técnico em Eletrônica.

Todos os envolvidos na gravação devem estar seguros das suas funções. O produtor deve estar a postos com todo o material necessário para a gravação (fitas, CD's, efeitos sonoros, entrevistas, Script etc.); O locutor/ apresentador já deve ter se familiarizado com o texto para imprimir a locução desejada/ adequada; Caso haja reportagens e ou entrevistas a serem incluídas devem ser previamente *editadas*\* ou pelos menos *decupadas*\* com as indicações dos trechos a serem utilizados. A sonoplastia já deve estar totalmente definida neste momento.

\* Edição - Consiste na montagem de trechos de entrevistas e reportagens que vão ser utilizados no programa. É possível gravar cada etapa em momentos diferentes (entrevistas, reportagens, falas do locutor etc.) e, de posse desse material, fazer a *edição* e montagem final do programa.

\* Decupagem - Consiste na audição de todo material gravado e seleção do que deve ser utilizado. A decupagem antecede e facilita a elaboração do script e a montagem final, otimizando o tempo gasto na edição.

#### **Mixagem**

É uma operação que permite misturar vários sons, em proporções de intensidade determinada. Permite a gravação de sons em diferentes canais e mixados, misturados em um só canal.

Em gravações de rádio e TV, é possível gravar, em um canal, toda a parte falada e em outro, a parte musical e efeitos sonoros. Para ir ao ar, as partes são mixadas e emitidas em um único canal.

## **Gravação, Edição.**

Estúdio de rádio, concentração, espírito de grupo. Sincronismo entre fala-ruídomúsica. Música incidental, efeitos sonoros, trilhas musicais e vinhetas.

Objetivo: Análise comparativa de gravações. O som no rádio, na televisão, no cinema, no teatro, no disco e no show ao vivo. Timbres diversos. Estudo de casos - ruído e sonoridade. Exemplos de material com qualidade e outros com defeitos de edição. Desenvolver trilhas, efeitos sonoros e BG's. Definir a edição linear e a edição nãolinear.

Ministério da Educação

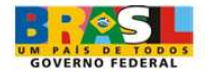

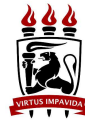

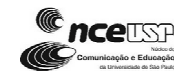

10

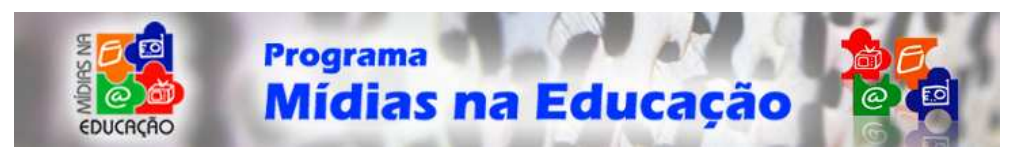

#### **Silêncio...gravando!**

Um estúdio de rádio é composto, basicamente, por cabine de locução e ilha de edição. Na primeira, o locutor fica totalmente isolado acusticamente e é separado da ilha de edição por um vidro espesso, que permita a comunicação gestual com o editor de áudio. Este, por sua vez, comanda uma série de equipamentos, cabos e conexões, além do computador. Atualmente, a grande maioria dos programas de rádio é gravada e editada em programas de edição não-linear computadorizada, como o Sound Forge, Amplitude, Digital Audi Editor, Audio Edit ou Cool Edit Pro, entre outros.

Para uma boa gravação, é necessário um clima que possibilite a concentração dos envolvidos. Se o locutor pronuncia uma palavra de forma incorreta ou incompreensível, cabe ao editor de áudio avisá-lo e pedi para que refaça a parte da gravação que ficou abaixo do padrão de qualidade esperado. Por isso, é importante que apenas o locutor, o editor e, se possível, o diretor estejam presentes no momento da gravação.

Outro detalhe importante é o espírito de grupo. Não há nada que irrite mais um editor de áudio ou um diretor do que trabalhar com um locutor que não admite que errou e vice-versa. São necessárias maturidade, para admitir os erros, e compreensão, para o bom andamento do trabalho.

## **Edição:**

Para o bom andamento do trabalho o melhor é que o próprio repórter edite sua matéria. Mas, em geral isso não é possível devido ao corre-corre da redação. Surge então a figura do editor de matérias. Para realizar da forma correta o trabalho, o editor precisa estar afinado com o repórter. Este deve dar o maior número de informações para que o editor cumpra sua tarefa. Cabe indicar:

- O nome completo do entrevistado, com orientações sobre a pronúncia;
- Profissão e cargo do entrevistado;
- Sugestão do *lide* ou informação principal;
- Resumo das principais informações;
- Sugestões de deixas (trechos da gravação);
- Descrição do ambiente da gravação, a qualidade do som, estado físico e emocional do entrevistado. Às vezes, detalhes que acontecem durante a entrevista são mais interessantes do que a entrevista propriamente;
- Avaliação da matéria e sugestão do que pode ou deve ser aproveitado;
- Sugestões de novas pautas que possam surgir na realização da matéria;
- Não fazer tratados. Informações nítidas e precisas para facilitar o trabalho do editor e do redator.

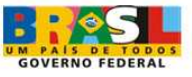

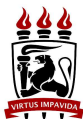

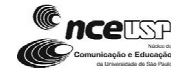

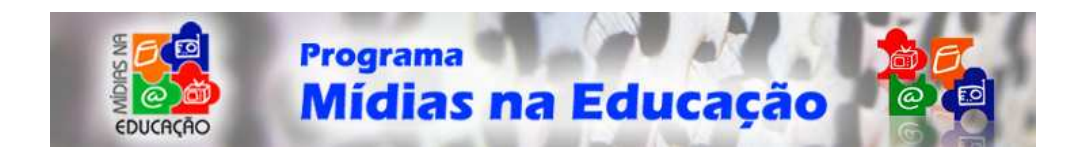

# **Arquivo e pesquisa**

#### **Importância da publicação e armazenamento dos programas produzidos**

Vivemos na era da informação. Hoje em dia, qualquer pessoa é bombardeada diariamente por uma infinita quantidade de informações sobre os mais variados temas. Essa é uma característica da sociedade em que vivemos, da qual não temos como nos desvencilhar. A internet causou uma revolução que ainda não foi totalmente absorvida pela sociedade contemporânea. Mas será possível resistir a essa quantidade incomensurável de informações?

Essa overdose de informações gera uma série de conflitos no homem pós-moderno. Uma pacata cidade do interior brasileiro pode ter sua rotina completamente alterada a partir de uma série de boatos espalhados pelos sites de relacionamento, comuns na rede mundial de computadores. A quantidade de criminosos presos na Europa por causa da pedofilia na internet não cessa de aumentar. O tempo desperdiçado por jovens em programas de bate-papo e mensagens instantâneas preocupa pais e professores em todo o mundo. Programas de acesso a documentos e artigos científicos estão sendo disponibilizados em grande escala.

Por tudo isso, é de vital importância rediscutirmos o papel da internet como fundamental para o acesso a informações culturais, educativas, de excelente teor qualitativo, que auxiliem nossos jovens a tornarem-se cidadãos eticamente responsáveis, politicamente educados e culturalmente informados.

Um dos maiores desafios para os professores que trabalham com Educação a Distância é tornar o material disponibilizado interessante a ponto de conquistar a atenção e despertar o interesse dos educandos. A internet, do ponto de vista organizacional, é um verdadeiro caos. Por isso, é importante para os docentes fazer com que os alunos tornem-se legítimos "caçadores do conhecimento perdido", buscando o acesso a informações que contribuam na formação educacional de cada um deles.

Nesse momento histórico em que vivemos, artigos científicos disponibilizados na Internet são mais citados em outros trabalhos acadêmicos se comparados aos não disponíveis na *web*.

A ciência não pode avançar sem mecanismos eficientes de comunicação científica que integrem em um ciclo a produção de conhecimento, o registro dos resultados, a coleta e estocagem destes registros, a disseminação dos resultados e a reutilização, tanto em atividades produtivas quanto como fonte para gerar novos conhecimentos. Até muito recentemente, o periódico científico tradicional era o veículo por excelência para a comunicação científica, mas estamos no meio de uma profunda mudança desta situação (Day, 1999).

Disponibilizar os conteúdos programáticos de um curso é fundamental para qualquer programa de Educação a Distância (EAD). Como os alunos poderão revisar os assuntos se o conteúdo não for publicado em um site ou não for disponibilizado em qualquer outro meio eletrônico?

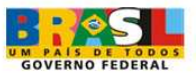

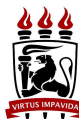

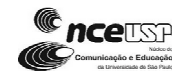

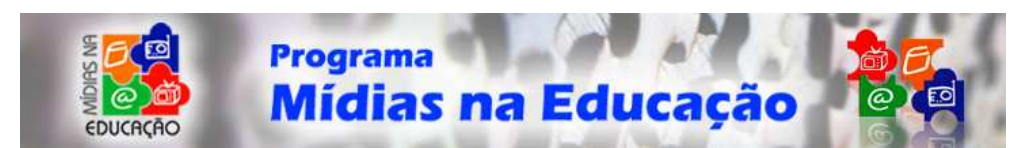

A partir de 1450, quando o alemão Jonhann Gutemberg inventou o primeiro método de impressão de documentos, a disponibilização dos conteúdos tornou-se comum a qualquer projeto educacional. Segundo Bill Gates (1), "Tecnologias de leitura se tornaram obsoletas de um dia para o outro, conforme soluções melhoradas iam emergindo. Por exemplo, quadros feitos de pedra deram inspiração aos tabletes com caráter cuneiforme de barro, apertados ou prensados antes que secassem. Barros deram modo aos rolos de pele de animal marcados com texto e depois aos rolos de papel feitos de papiro (*volumen*). Cem anos depois é que se foi produzido o primeiro livro real de papel. Na Europa, o papel era raro até a revolução de Gutemberg".

A interatividade tão propagada pela sociedade contemporânea encontra fundamentos em estudos feitos pelo educador e pesquisador Paulo Freire já na década de 70. Para Freire, a interatividade era produzida pelos significados estabelecidos para os indivíduos através da relação dialógica existente entre os meios de comunicação e o mundo. Freire acreditava que a educação não se dava somente nas escolas formais ou oficiais, mas também através dos meios de comunicação. Assim, incentivava o uso dos meios de comunicação e de informação em sala de aula, como recurso de aprendizagem significativa, acreditando que os meios de comunicação de massa e as novas tecnologias de informação e comunicação não deveriam ser rejeitados no ensino formal, mas sim discutidos e enfrentados.

Por tudo isso, a criação de uma biblioteca digital que disponibilize os programas de rádio é fundamental para a posterior consulta dos conteúdos.

Como veremos, na área da Educação, as novas tecnologias e a comunicação digital ditam mudanças no comportamento e na atitude, dentro e fora da escola, como é o caso do Projeto de Inclusão Digital nas Escolas Públicas, o Escola BR; e o Educom.Rádio, desenvolvido pela Universidade de São Paulo, em parceria com a Secretaria de Educação da Prefeitura de São Paulo, que levou as ondas do rádio para 455 escolas paulistanas.

## **Arquivos em MP3 para download:**

#### **Busca e pesquisa em sites confiáveis**

#### **Introdução**

A Internet revolucionou a música, que vem passando por profundas mutações nos meios e processos de difusão. A compressão de arquivos revolucionou ainda mais o universo musical, pois facilitou a troca de arquivos entre usuários.

A Internet permite transformar a música em arquivo digital virtual e cria uma aldeia global sonora. O download de arquivos modificou a difusão e o consumo de música em todo o mundo. Nesse contexto, o MP3 abalou a indústria fonográfica que trava uma dura resistência contra esse formato.

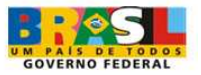

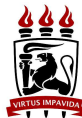

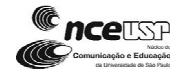

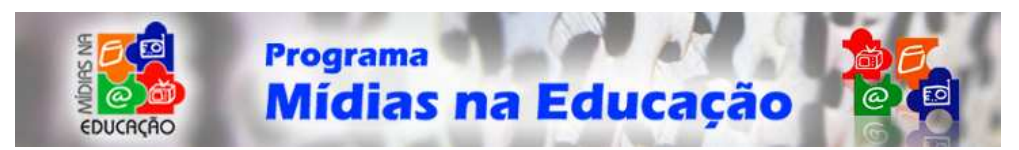

## **Definição de MP3**

O MP3 é uma forma de compressão de arquivos sonoros eficiente, sem perda substancial da qualidade. A sigla MP3 é a abreviação de MPEG-1/2 Audio Layer 3 ou Layer-3 MPeg. A compressão de um arquivo MP3 pode reduzir arquivos de áudio digitais sem prejudicar a qualidade do arquivo porque o sistema auditivo humano praticamente não percebe a faixa comprimida ou retirada do áudio original.

Os arquivos .wav (wave), comumente utilizados pela indústria musical e considerado o formato padrão de música para PCs, são semelhantes aos com extensão .mp3. A diferença é a compactação do MP3. Na média, um minuto de música corresponde a 10 MB para uma gravação de som de 16 bits estéreo com 44.1 KHz em wave. Em MP3, um minuto de música corresponde a 1 MB. A proporção entre o wave e o MP3 é de 10/1.

A popularização da Internet, a criação e disseminação de softwares de troca de arquivos pela rede, como o Kazaa, Napster e Morpheus tornaram o MP3 numa das mais famosas siglas da indústria musical. Mesmo a contragosto dessa poderosa indústria que sofreu grandes prejuízos no faturamento.

## **Como funciona o MP3**

Quando foi criado na Alemanha, em 1987, o MP3 surgiu com o intuito de reproduzir o som com a qualidade dos CDs com uma taxa de compressão razoável. Para gravar um CD, a taxa de gravação é de aproximadamente 1,4 Megabit por segundo. O MP3 baixou essa taxa para 128 KB/s. Mesmo diminuindo o arquivo na proporção 10/1, o MP3 manteve quase na sua totalidade a qualidade sonora do arquivo de áudio.

A manutenção da qualidade sonora dos arquivos foi possível graças às técnicas de codificação perceptual, método que comprime somente as freqüências sonoras que não são perceptíveis ao ouvido humano. Os sons de CDs e áudio wave são mais completos do que o MP3, pois possuem dados que não são captados pelo sistema auditivo. O MP3 descarta as freqüências que não são captadas pelo homem, mantendo a qualidade do som, pois, como já explicamos, somente descarta aquilo que o ouvido humano não percebe.

#### **Programas de MP3**

O mercado oferece uma série de bons programas para gravar e ouvir MP3. Entre eles, podemos destacar alguns players:

Windows Media Player (para PC) Winamp (para PC) RealJukebox (para PC) iTunes (para PC e Macintosh) MusicMatch (para PC e Macintosh) Aqueous (para Macintosh) Audion (para Macintosh) XMMS (para Linux) Audacious (para Linux)

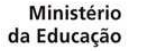

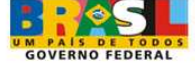

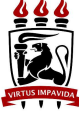

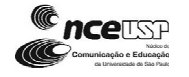

14

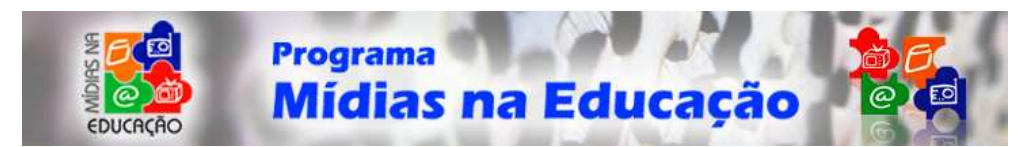

O Winamp, que possui versões gratuitas e pode ser baixado em www.winamp.com é um dos mais utilizados. Ele é compatível com vários formatos e tem diversos recursos, como a possibilidade de colocar peles os *skins*. O winamp é leve e fácil de usar. O Windows Media Player é o mais comum, pois é disponibilizado pela Microsoft no pacote do Windows, o que gerou diversas batalhas judiciais com outras empresas que se sentiram prejudicadas por essa atitude da Microsoft.

Os usuários do sistema operacional Linux têm a disposição uma série de programas de MP3. Com o XMMS descontinuado, um dos mais comuns é o Audacious, cujo site é http://audacious-media-player.org/Main\_Page.

## **Gravação de MP3**

A conversão de arquivos de CD para MP3 mais simples é o que utiliza um programa ripper. Um dos mais utilizados é o FreeRIP (www.mgshareware.com). Este programa converte as faixas do CD para arquivos MP3. Geralmente, a conversão se dá quando o programa passa os dados digitais no formato CD-DA (o formato do CD), armazenando-os num diretório temporário. Em seguida, esses dados são convertidos para o formato WAV e, depois, são comprimidos em MP3.

A qualidade sonora resultante depende do software usado, do hardware da máquina e da configuração escolhida. Pela taxa padrão de gravação de MP3 (128 Kbits por segundo), cada minuto de música corresponde à cerca de 1 MB em disco. Mas essa taxa pode ser alterada, conforme a disponibilidade de recursos dos softwares de gravação (ripper). Por exemplo, você pode aumentar essa taxa para 192 Kbits por segundo, o que aumenta a qualidade sonora, mas conseqüentemente, ocupa mais espaço.

# **Digitalizando o Som**

#### **Digitalizar músicas de toca-fitas, discos vinil e outros aparelhos.**

Fazer uma entrevista com a comunidade escolar pode ser uma boa experiência e muitas são as possibilidades técnicas de colocar esta idéia em prática, mas a mais fácil com certeza é chamar o entrevistado e realizar a gravação frente ao computador. Mas, e se esta opção não for possível? E se quisermos realizar uma entrevista com os moradores de outro bairro? Para isso, precisaremos de mobilidade!

Uma boa opção seria utilizar um gravador de som digital ou um aparelho de mp3 com gravador:

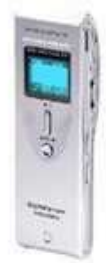

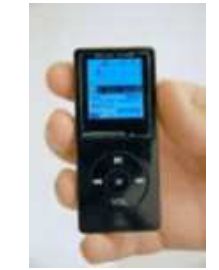

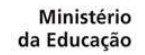

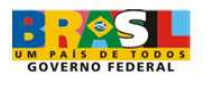

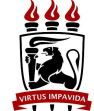

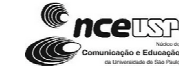

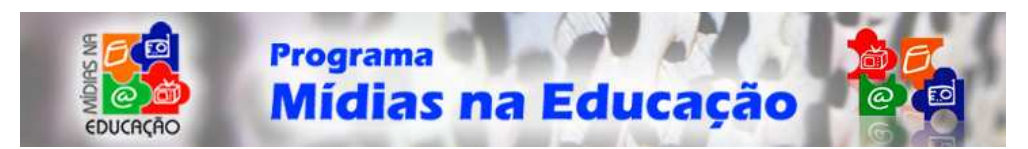

Mas um gravador antigo não serve?

#### Claro que sim!

Como você sabe, nem sempre a vida foi digital e, a princípio, você pode ter a sua disposição apenas um gravador do tipo analógico. Contudo, o gravador, que precisa de fita, será muito bem-vindo e eficaz, para a realização do trabalho.

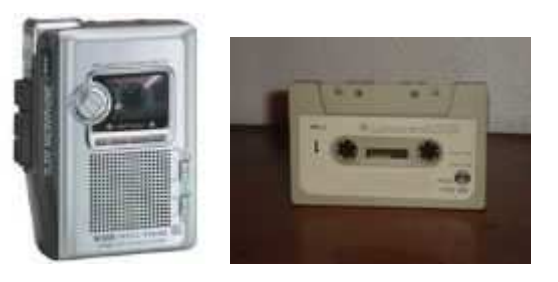

O áudio analógico é o som original, que pode ser convertido em dados digitais ou recriado a partir de um arquivo de dados previamente armazenado.

As informações de áudio podem ser representadas como um fluxo de dados de valores. A forma analógica original é lida (medida) muitas vezes por segundo e os valores resultantes são armazenados como os binários (0 e 1) do computador. Para ouvir o som, esses valores devem ser convertidos novamente para a forma de onda analógica, utilizando um conversor de digital para analógico. Os CDs armazenam informações na forma de dados digitais e os players de CD convertem o sinal digital em analógico, tornando possível escutá-lo.

Para digitalizarmos o conteúdo do seu gravador, iremos precisar de um cabo para ligar seu aparelho ao computador. Este cabo poderá ser feito em qualquer eletrônica.

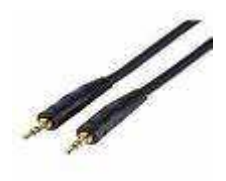

Uma das pontas será ligada à saída do fone de ouvido do seu gravador e a outra na entrada auxiliar da placa de som de seu computador (nos computadores mais novos ela tem a coloração azul).

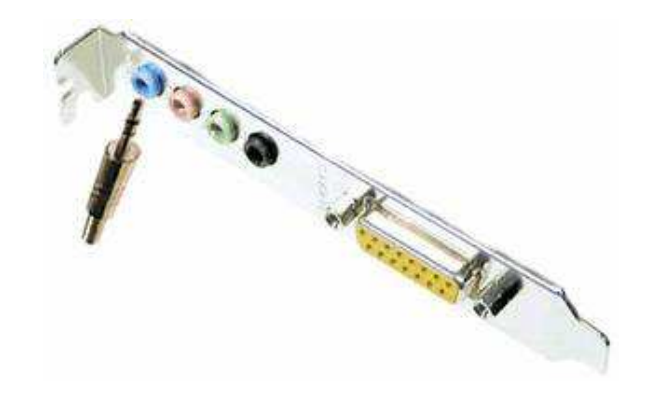

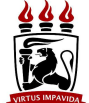

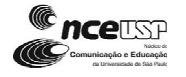

16

**GOVERNO EFF** 

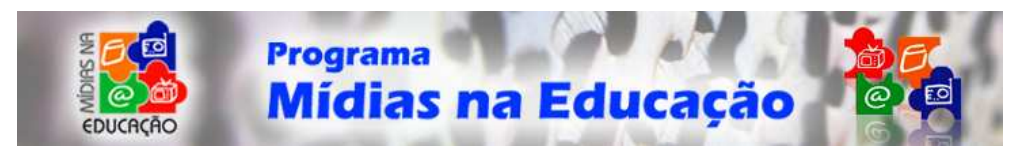

Cabo funcionando! Agora precisamos conferir se o computador está preparado para receber o som. Para isso vamos abrir o controlador de som:

- 1º Clique duas vezes no ícone que fica ao lado do relógio na barra de ferramentas.
- 2º O menu com as propriedades de som será aberto

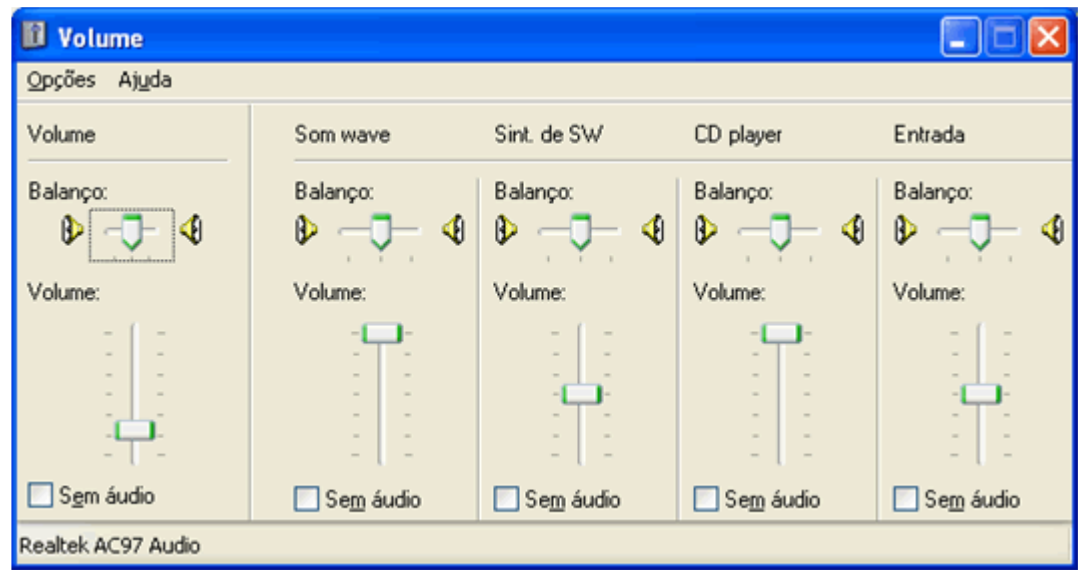

3º Clique em **Opções** e em seguida em **Propriedades**

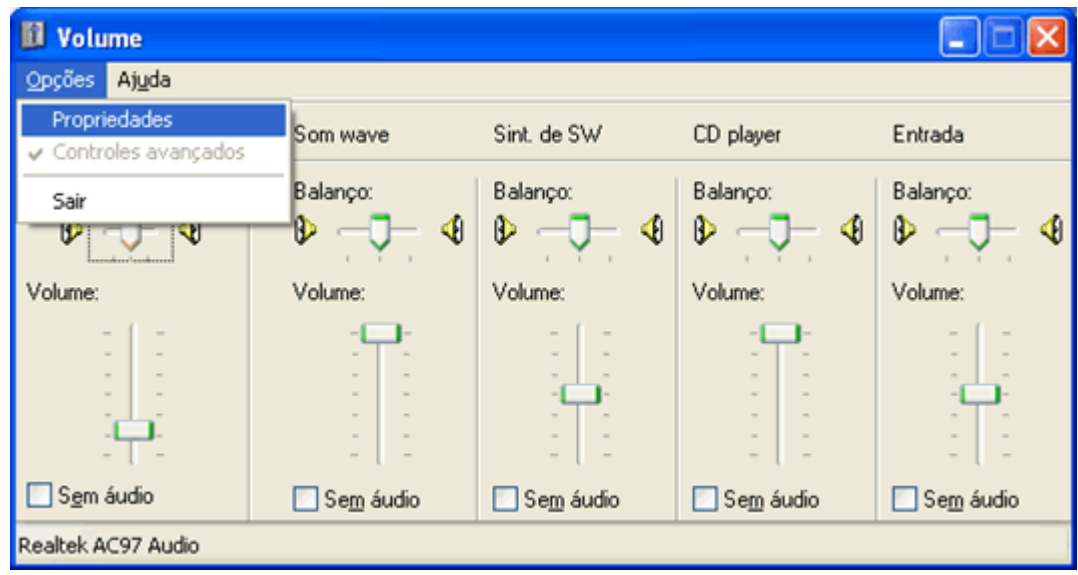

4º Clique na opção Gravação, para visualizar as configurações:

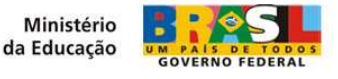

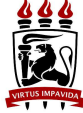

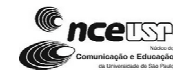

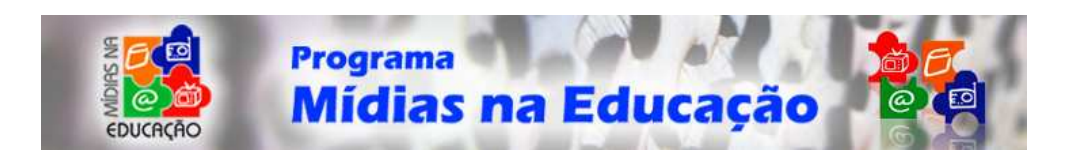

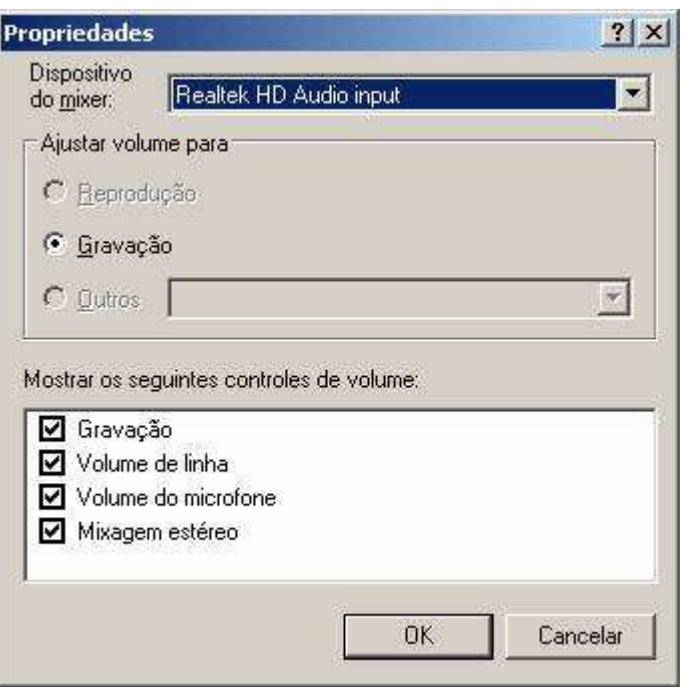

5º Marque (com V) a opção Entrada ou, em alguns computadores, Auxiliar:

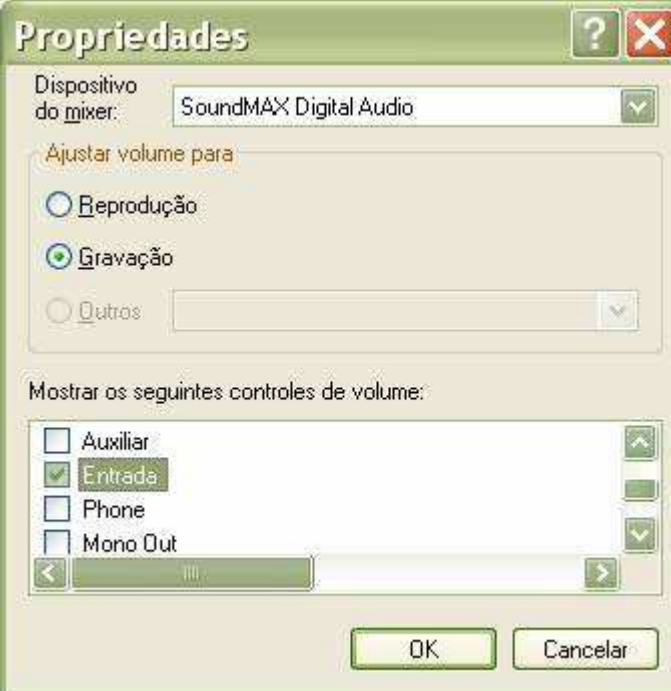

5º Clique no Botão **OK**

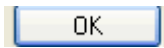

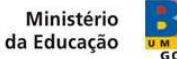

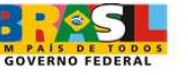

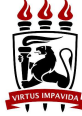

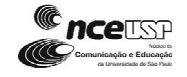

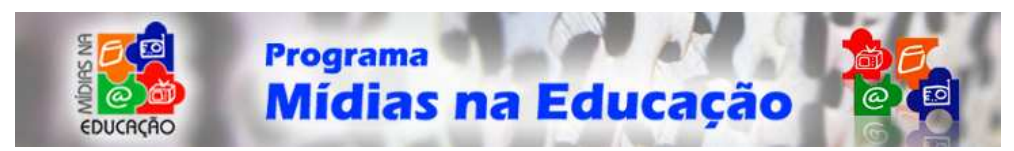

6º Não marque a opção **Sem áudio** e regule a altura do microfone.

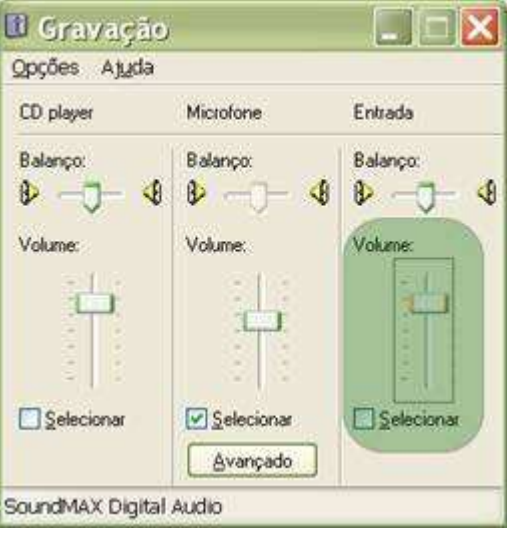

Feito isso ao colocar play (tocar) em seu toca-fitas, já teremos o som saindo em suas caixinhas de som. Você pode até testar sintonizando uma FM no seu radio, já pensou gravar algo das rádios locais? Esse mesmo processo pode ser utilizado para digitalização de Discos de Vinil e Som de fitas de vídeo-cassete.

Agora precisamos de um programa para realizar a gravação:

## **Edição de Som**

Os editores de som limpam trilhas de diálogo, cortam capas de efeitos especiais, colocam sons nos momentos certos, criam trilhas de ambiente, cortando pedaços desnecessários e mixam os sons necessários ou interessantes. Os engenheiros de produção musical podem cortar porções de vocais ou alterá-las para outro ponto em uma canção.

A edição está relacionada com cortar, colocar, fazer *fading* (desvanecer), alterar, duplicar e ajustar o volume (também chamado nível) de um material de áudio. A mixagem é uma forma de edição também.

- Salvando o Audacity
- Instalando o Audacity
- Conhecendo Barra de Ferramentas
- Colocação da Voz
- Gravando uma narração usando microfone
- Gravando música de CD
- Importar áudio para trilha sonora
- Aplicando Efeitos: Fade In e Fade Out
- Exportar arquivo como MP3

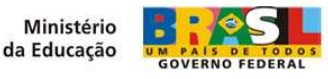

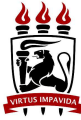

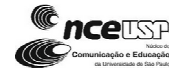

19

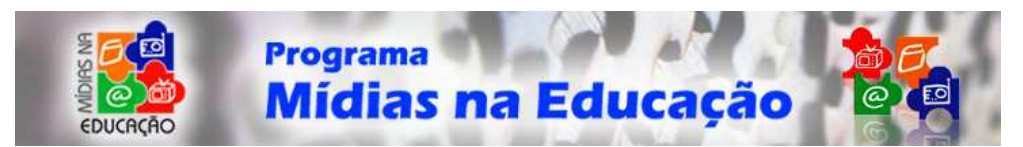

## **Salvando o Audacity**

O software que iremos utilizar chama-se Audacity. O Audacity® é um editor de áudio de código aberto que permite captar, reproduzir e editar sons. Disponível para Microsoft Windows, MacOS X, Linux e outros sistemas operacionais.

Para salvar o Audacity no seu computador, caso seu sistema operacional seja o Windows, entre no site: http://audacity.sourceforge.net/download/windows?lang=pt e clique no link: Instalador do Audacity 1.2.4b (http://audacity.sourceforge.net/latest/audacitywin/audacity-win-1.2.4b.exe - Arquivo executável, 2,5 MB) - A versão mais recente do Audacity.

Automaticamente, irá aparecer outra tela conforme imagem abaixo:

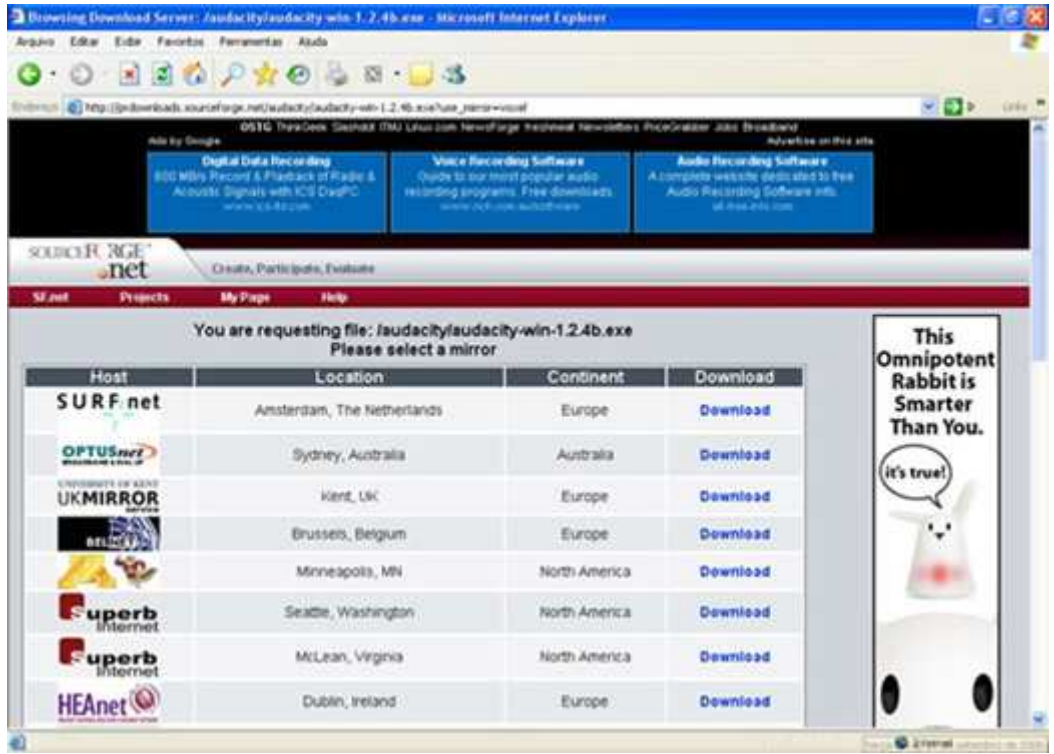

Clique no link "Download" (de azul) que existe na mesma linha da Universidade Federal do Paraná (UFPR) conforme imagem abaixo:

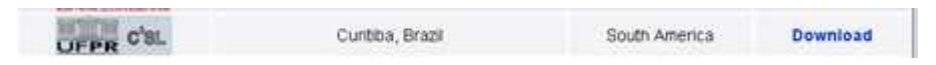

O site irá redirecionar automaticamente para que seja possível você salvar o programa executável em seu computador. Observe-se alguma barra amarela superior aparecerá (ver imagem abaixo).

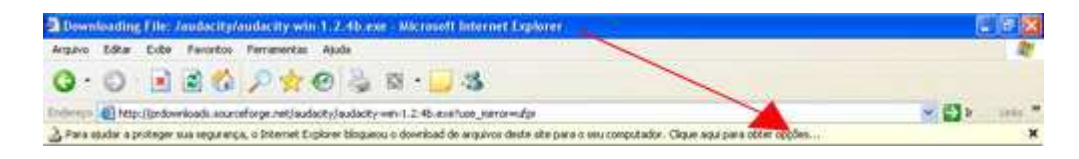

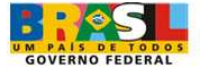

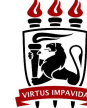

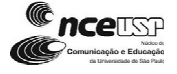

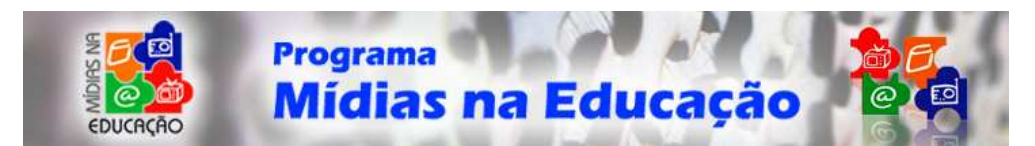

Se aparecer, clique na barra amarela e aparecerá um menu conforme figura abaixo:

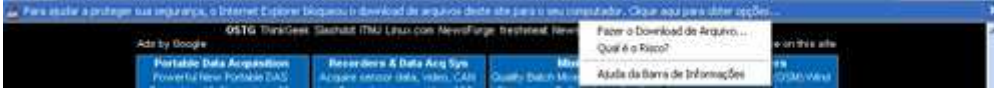

Clique onde tem escrito: "Fazer o Download de Arquivo...". Irá aparecer uma tela, conforme imagem abaixo:

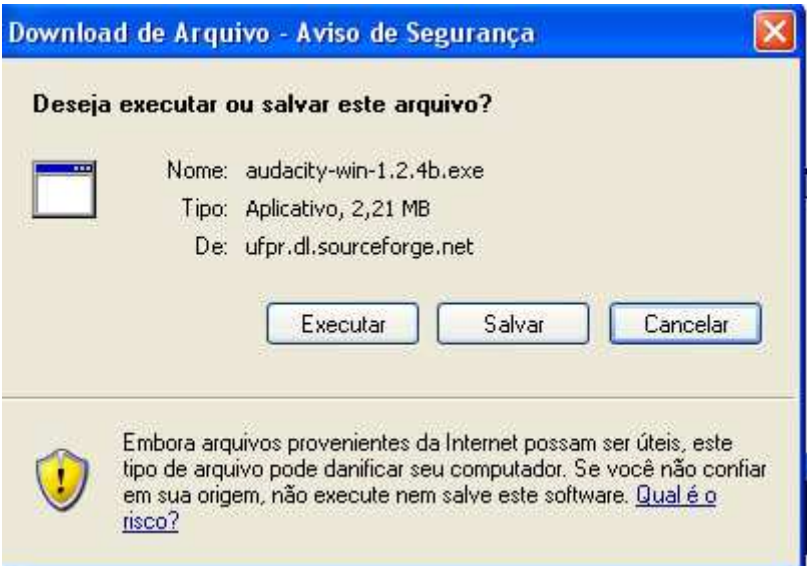

Clique no botão "Salvar" e salve-o no seu computador no local desejado.

#### **Instalando o Audacity**

Vá onde você salvou o programa executável. Deverá aparecer um ícone conforme a seguinte imagem:

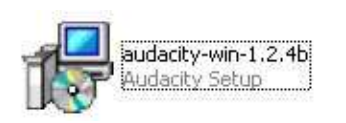

Clique duas vezes neste ícone e irá aparecer uma outra janela, conforme imagem abaixo.

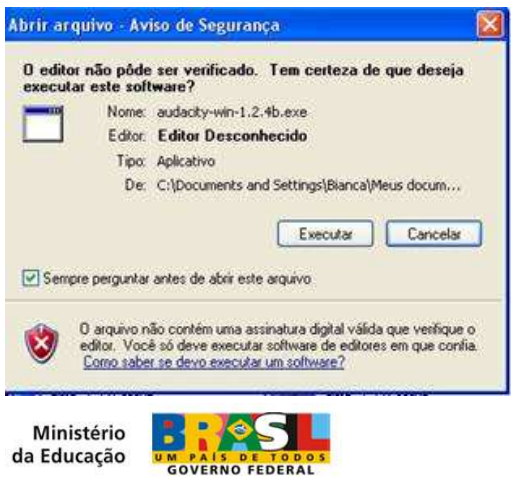

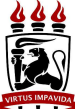

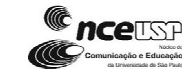

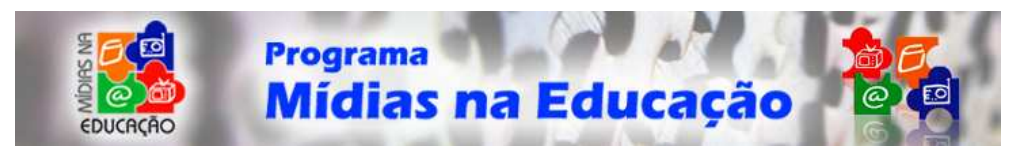

Clique em Executar.

Aparecerá uma outra janela... clique em "Next".

Agora, selecione o radiobutton onde tem escrito: "I accept the agreement", conforme imagem abaixo:

I accept the agreement

Clique em "Next"

Clique em "Next" novamente. Irá aparecer o local onde será gravado o seu programa. O local provavelmente será: "C:\Arquivos de programas\Audacity". Clique em "Next". Selecione a caixa de seleção, conforme imagem abaixo e clique em "Next":

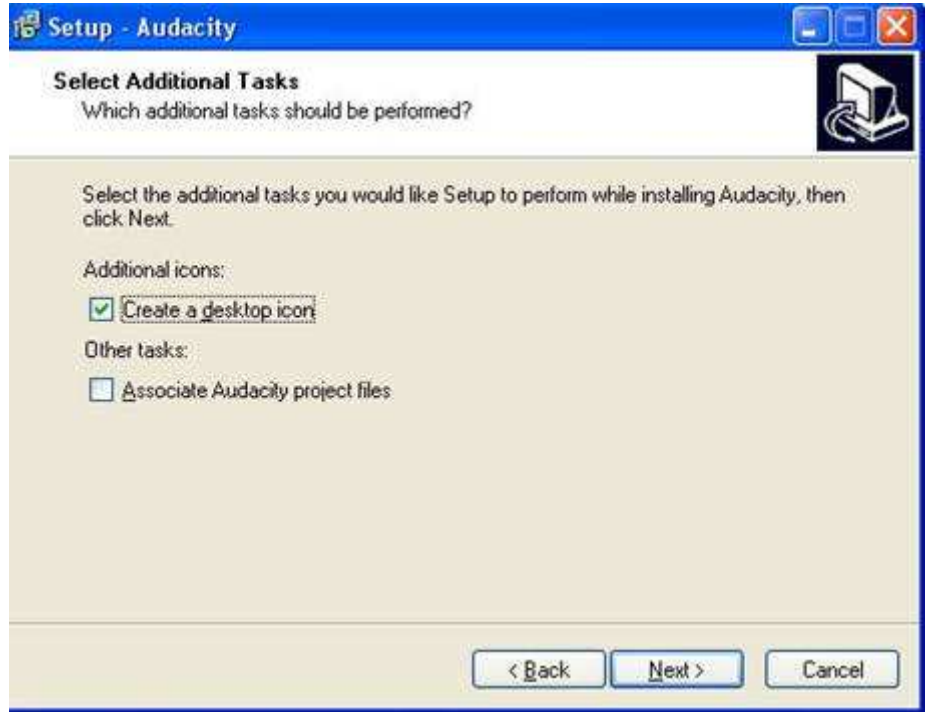

A caixa de seleção marcada "Create a desktop icon" significa que um atalho será criado na sua área de trabalho ou desktop. Finalmente irá aparecer uma outra tela. Cilque em "Install".Aguarde a instalação ser concluída e clique em "Finish".

## **Conhecendo a Barra de Ferramentas (Toolbar)**

ferramenta Seleção

Esta é a principal ferramenta que utilizamos para selecionar áudio. Clique em uma trilha para posicionar o cursor, ou clique e arraste para selecionar um trecho de áudio. Caso arraste de uma trilha para outra, várias trilhas serão selecionadas. Estenda uma seleção para um novo ponto na trilha, clicando enquanto mantém pressionada a tecla SHIFT.

A reprodução iniciará na posição da seleção do cursor. Caso um trecho de áudio seja

Ministério da Educação

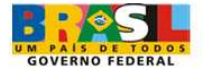

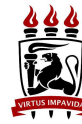

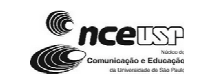

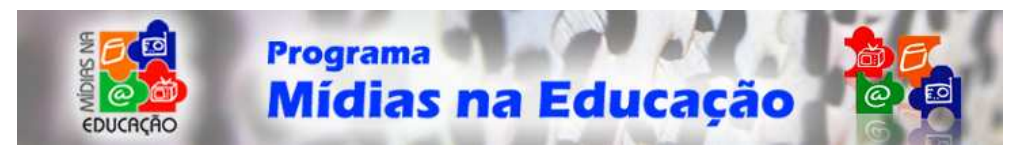

selecionado, somente a o trecho selecionado será reproduzido.

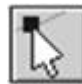

ferramenta envelope

A ferramenta envelope nos dá controle do fade diretamente na janela da trilha. Quando a ferramenta envelope é selecionada, o envelope de amplitude de cada trilha é realçado numa linha verde, com pontos de controle no início e no fim de cada trilha. Para alterar um ponto de controle, clique e arraste para uma nova posição. Para acrescentar um novo ponto, clique em qualquer parte da trilha onde não exista um ponto de controle. Para remover um ponto, clique nele e o arraste para fora da trilha até que desapareça.

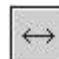

ferramenta deslocamento de tempo

Esta ferramenta permite alterar a posição relativa das trilhas relativamente uma com a outra no tempo. Para usar esta ferramenta, simplesmente clique na trilha e arraste para esquerda ou direita. Para alinhar duas trilhas juntas ou reposicionar seu deslocamento de tempo de novo em zero, utilize os comandos Alinhar trilhas ou Alinhar com zero.

ferramenta Zoom

Esta ferramenta permite aproximar ou afastar a visualização de uma parte específica do áudio. Para aproximar, clique em qualquer parte do áudio. Para afastar cliquedireito ou pressione a tecla Shift - clique-direito. Caso seu mouse seja de três botões, clique com o botão do meio para tornar o Zoom Normal.

Adicionalmente, podemos aproximar uma região clicando e arrastando o mouse para realçar a região que queremos ver.

## **Edição de Som**

## **Características da Voz**

#### **Ênfase**

É a energia da fala, a vitalidade da palavra falada. Em qualquer palavra, a sílaba de maior ênfase é a que soa clara e mais alta. Exemplos: Varanda; café; Maluco; Índio; Xipófago; Cartada.

A colocação correta da sílaba tônica é o primeiro passo na ênfase, porque a força e a vida da palavra estão na sua sílaba tônica. Nas palavras mais longas, a ênfase exige que não se considere apenas a sílaba tônica, mas também as subtônicas, que pedem uma ênfase menor: constituição; abecedário; felicidade; diretoria, bondosamente; responsabilidade; necessário; importância.

Assim como a palavra tem a sua sílaba tônica, em uma frase existem uma ou mais

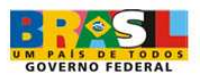

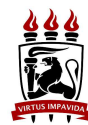

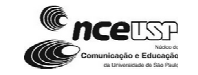

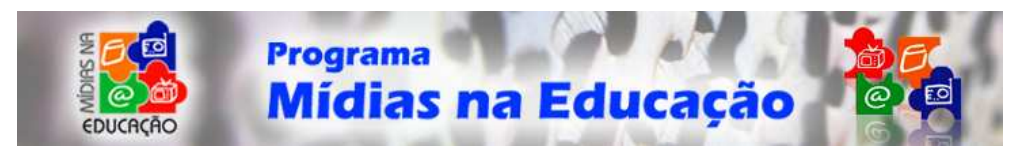

palavras que pedem maior ênfase ao serem enunciadas. A expressividade depende da ênfase correta na palavra certa. Exercite a ênfase pronunciando as frases a seguir, dando ênfase às palavras destacadas:

Eu absolutamente não permito que você viaje! Fique certo de que não há outra saída! Gosto das coisas claras! À minha custa, ele não vai! Ponha-se na rua! Isto é mentira!

Uma forma interessante de exercitar a ênfase consiste em tomar uma palavra e pronunciá-la de acordo com situações hipotéticas variadas. Exercite com a palavra VOCÊ, nas seguintes situações:

**1ª situação:** Encontramos um amigo muito querido que não víamos há muito tempo.

**2ª situação:** Indicando de longe um subalterno, para encarregar-se de determinada tarefa.

**3ª situação:** Estamos diante de uma pessoa que nos prejudicou e a denunciamos em juízo.

**4ª situação:** Duvidamos que a pessoa à nossa frente seja capaz de fazer o que diz.

**5ª situação:** Nosso interlocutor, homem de hábitos moralistas, conta-nos que abandonou a esposa e os filhos, apaixonando-se por uma bailarina. Outro exercício consiste em mudar-se a palavra tônica em uma mesma frase. O sentido muda de acordo com a transferência da ênfase, de uma palavra para outra:

**Você** viu aquele sujeito sair daqui? Você **viu** aquele sujeito sair daqui? Você viu **aquele** sujeito sair daqui? Você viu aquele **sujeito** sair daqui? Você viu aquele sujeito **sair** daqui? Você viu aquele sujeito sair **daqui**?

#### **Entonação**

Entonação é a música da linguagem. Entonar bem é falar no tom certo, como se cada palavra, cada sílaba, representasse uma nota musical. A variedade melódica decorre do próprio significado da palavra - a palavra tem de ser enunciada, de acordo com o seu significado, e a expressão é toda ela, sentimento.

Pronuncie cada uma das palavras abaixo, dando-lhe toda a expressão de que é capaz, de acordo com o significado:

Assassino Biruta Anjo **Funeral** Perfume Crápula Samba **Palhaco** Amor Ódio

Lixo Gargalhada Melodia Estrondo

Ministério da Educação

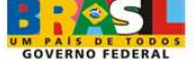

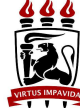

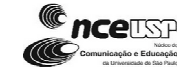

24

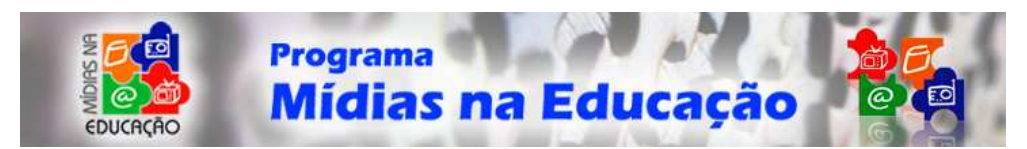

Cada uma dessas palavras tem a sua entonação certa, sugerida pelo seu significado. Não se pronuncia com a mesma entonação as palavras "amor" e "ódio". A palavra "ódio", pronunciada com a mesma entonação de "amor", soa diferente. Experimente pronunciar em voz alta a palavra "lixo", com a mesma entonação com que pronuncia a palavra "perfume". Verá como é difícil, porque a palavra pede seu tom correspondente. Falar no tom certo é fazer-se mais facilmente compreendido. Eis algumas frases para exercícios em voz alta com a entonação certa: Ele é um sujeito malvado!

Suas filhas são Rafael uma autoridade em Psicologia! O perfume é delicioso! Adoro o Brasil!

A variedade das inflexões pode ser obtida através de três pontos essenciais:

Variando a velocidade da voz. Variando o volume da voz. Variando o tom da voz.

## **Pronúncia**

Uma pronúncia defeituosa pode ter origens físicas ou psicológicas. Mas, algumas vezes pronuncia-se mal por desleixo. É o que acontece com palavras mutiladas, ou quando se fala muito devagar, ou quando se pronunciam indistintamente as palavras. Qualquer ouvinte segue uma linha de menor resistência. Se não consegue compreender as palavras, tal como você as pronuncia, desliga o receptor, e deixa de ouvir.

O aperfeiçoamento da pronúncia pode ser obtido através de algumas regras:

Evite a afetação!

Pessoas afetadas, no afã de exibir-se, estropiam as palavras. O excesso de capricho na pronúncia confunde-se com a afetação.

Imite os padrões!

Ouvir quem fala bem ajuda a falar melhor.

Leia em voz alta!

A leitura em voz alta é o exercício por excelência de quem deseja falar bem. São recomendáveis quinze minutos diários dessa leitura, mais enfática do que de costume; cada palavra deve ser lida com a ênfase exagerada, a fim de nos acostumarmos à entonação correta.

Aumente seu vocabulário!

Muitas vezes, as hesitações ou os erros de pronúncia devem-se à ignorância da pronúncia certa. Falar bem depende muito de um bom vocabulário. Sempre que tiver dúvidas a respeito de alguma palavra, ao realizar a leitura em voz alta, não tenha medo de consultar um dicionário.

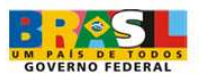

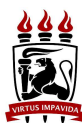

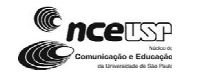

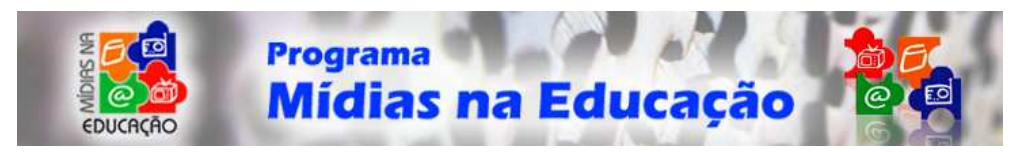

#### **Ritmo**

Em geral, existem quatro motivos para alguém falar muito depressa:

 Pode estar muito nervoso. Pode estar habituado a falar depressa. Pode estar preocupado com a limitação do tempo de que dispõe para falar. Pode estar entusiasmado em excesso.

Dizendo muita coisa em pouco tempo, somos mal compreendidos. Não se deve falar nem muito depressa e nem muito devagar. Assim como há um tom certo para cada palavra, há um ritmo certo para falar bem. Alguns pensamentos podem ser transmitidos a altas velocidades. Os mais importantes, entretanto, requerem maior lentidão, para impressionar mais.

Os bons locutores comerciais, nas gravações, desenvolvem a leitura dos textos em um ritmo seguro, que pode, em muitos casos, servir de padrão. Para haver uma boa emissão da voz é preciso equilibrar bem o volume, e o timbre da voz. Para ter bom timbre: não fale de boca fechada, não fale com o nariz, não fale com o peito, não fale com o fundo da garganta e não fale com a flor dos lábios.

A articulação é que dá claridade e nitidez à palavra. A boa articulação faz ressaltar todas as qualidades da voz. Articular bem é indispensável a todo aquele que fala em público. Nos exercícios de articulação é preciso duplicar e triplicar cada consoante. Para uma boa articulação é necessário desenvolver a musculatura do céu da boca, a língua e os lábios. Os "trava-línguas" são ótimos exercícios de articulação. Palavras difíceis, ditas de forma exagerada, também constituem um bom exercício, além de falar com uma caneta entre os dentes.

Exercícios com trava-línguas. Não deixe de fazer esses exercícios, pois eles são fundamentais para quem trabalha com a voz.

Plana o planador em pleno céu e, planando por cima do platô, contempla as plantas plantadas na plataforma do plantador.

A laca aplacadora aplaca a dor da placa que a laca aplacou.

O blusão blasona para a blusa e a luva com blandícia aplaude a blasonada.

Quero que o clero preclaro aclare o caso de Clara e declare que tecla se engana no que clama e reclama.

Aglae lava a gleba do globo que havia levado à galáxia do glabro e galante gigante.

Flamengo inflama, Fluminense influi. Quem a flama inflama flui e reflui.

Textos para treino

Lá vem o pato Pato aqui, pato acolá Lá vem o pato Para ver o que é que há.

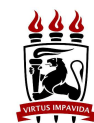

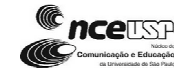

26

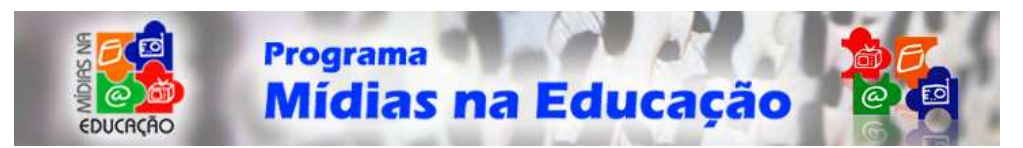

O pato pateta Pintou o caneco Surrou a galinha Bateu no marreco. Pulou do poleiro No pé do cavalo Levou um coice Criou um galo Comeu um pedaço de jenipapo Ficou engasgado com dor no papo Caiu no poço Quebrou a tigela Tantas fez o moço Que foi pra panela.

(Vinicius de Morais)

Ivo viu a neve. Ivo viu a nave. Ivo viu a ave mais leve que o ar. Viu a belonave sozinha no mar. Ivo viu a abelha fabricando mel e escutou a ovelha balir no vergel. Ivo viu a moça colhendo romã e depois o tempo saltar como rã. Ivo viu a festa debaixo da ponte e ouviu na floresta a canção da fonte.

(Lêdo Ivo)

## **Gravando uma narração usando o microfone**

Passo 1:

Iremos aprender como você deverá gravar uma narração. Primeiro, você deverá ter um microfone que deve está conectado ao seu computador.

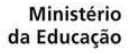

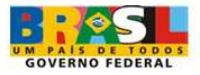

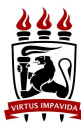

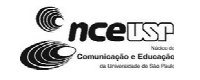

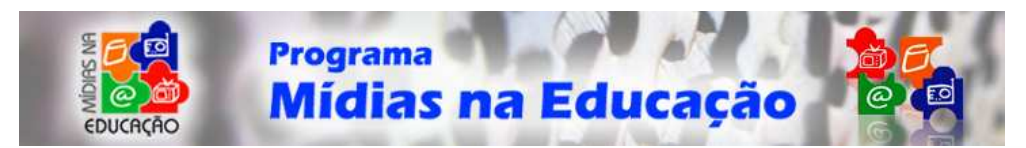

Agora vamos aprender como gravar a sua voz. É interessante que você escolha um texto de seu interesse, para ler enquanto grava a sua narração. Por exemplo, caso você queira realizar um áudio, explicando determinado assunto, é interessante que primeiramente você crie o texto por escrito, para que depois você leia este texto enquanto grava a sua explicação.

**Audacity Arguvo Editar Exbir Projeto Inseri Efetos Analism Atuda**  $1 - 0$  $|+|0|$   $|+|$  $-101$  $\overline{P}$  $P \rightarrow *$ 143  $\overline{30}$ -34  $-18$ **A**  $42 - 26$ 20 24 25 22  $\overline{A}$  $\bullet$  $\bullet)$  $\mathfrak{b}$ 略 略 样 种 声声  $\overline{\phantom{a}}$  $\overline{11}$ 18,8 Tempo restacte para gravação: 26 horas e 33 minutos Two do provide. #4100 Cursor 0.00,000000 min.seg. [Antecip Dest]

Abra o programa Audacity. Você irá encontrar uma tela, conforme imagem abaixo:

Observe atentamente que o nome que a opção escolhida é "Microphone".

Passo 2:

Agora nosso próximo passo será falar ao microfone. Calma! Não inicie a leitura do roteiro. Teste apenas o microfone. Antes de iniciar a leitura do texto, clique no botão "REC" (ou "GRAVAR"), que é representado pela imagem abaixo:

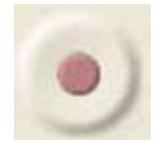

Passo 3:

Após clicar neste botão, inicie a narração do roteiro. Perceba que sua tela deverá ficar similar com a imagem abaixo:

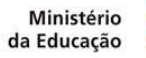

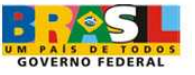

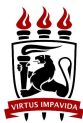

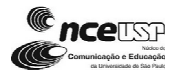

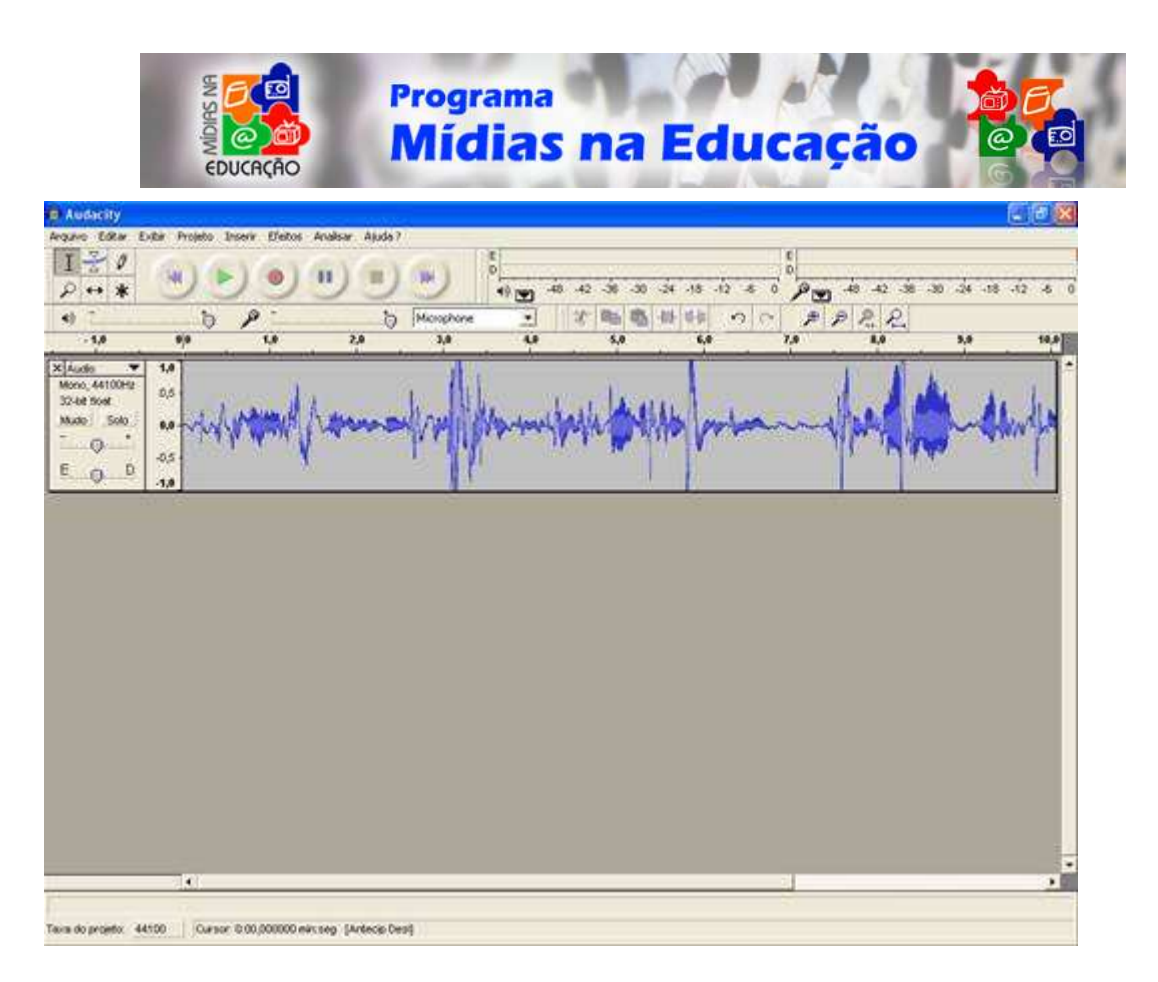

Passo 4:

Quando você terminar a narração do texto, clique no botão "STOP" (ou "PARAR"), que é representado pela imagem abaixo:

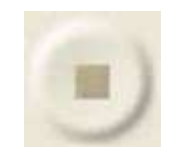

Passo 5:

Pronto!! Você gravou sua narração. Agora, para escutá-la basta clicar no botão "PLAY" (ou "EXECUTAR"), que é representado pela imagem abaixo:

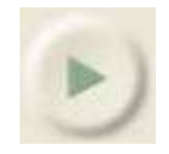

Pronto! Está satisfeito? Então está na hora de você salvar em seu computador a sua narração.

Para assistir ao vídeo que ensina a realizar a gravação com um microfone, clique no símbolo do PLAY logo abaixo da tela de "**Loading...**": (em

http://www.usp.br/nce/midiasnaeducacao/oficina\_radio/edicaosom\_microfone.htm)

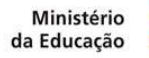

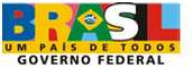

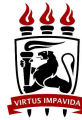

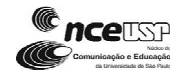

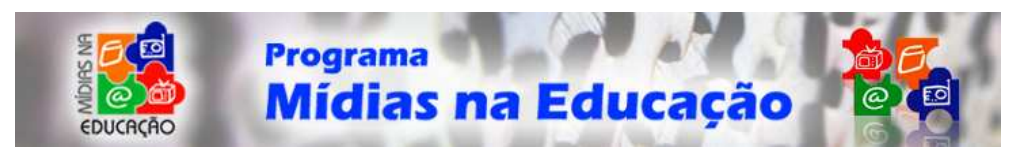

## **Gravando música de CD**

#### Passo 1:

Para música, insira um CD em seu computador e coloque a música para tocar em qualquer outro programa como Windows Media Player ou Winamp, por exemplo. A opção que antes colocamos como "Microfone" agora deverá estar como "CD Player".

#### Passo 2:

Agora nosso próximo passo será gravar a música. Enquanto a música estiver tocando, clique no botão vermelho para gravar.

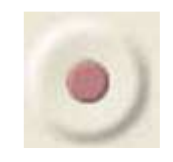

Passo 3:

Após clicar neste botão, perceba que sua tela deverá ficar similar com a imagem abaixo:

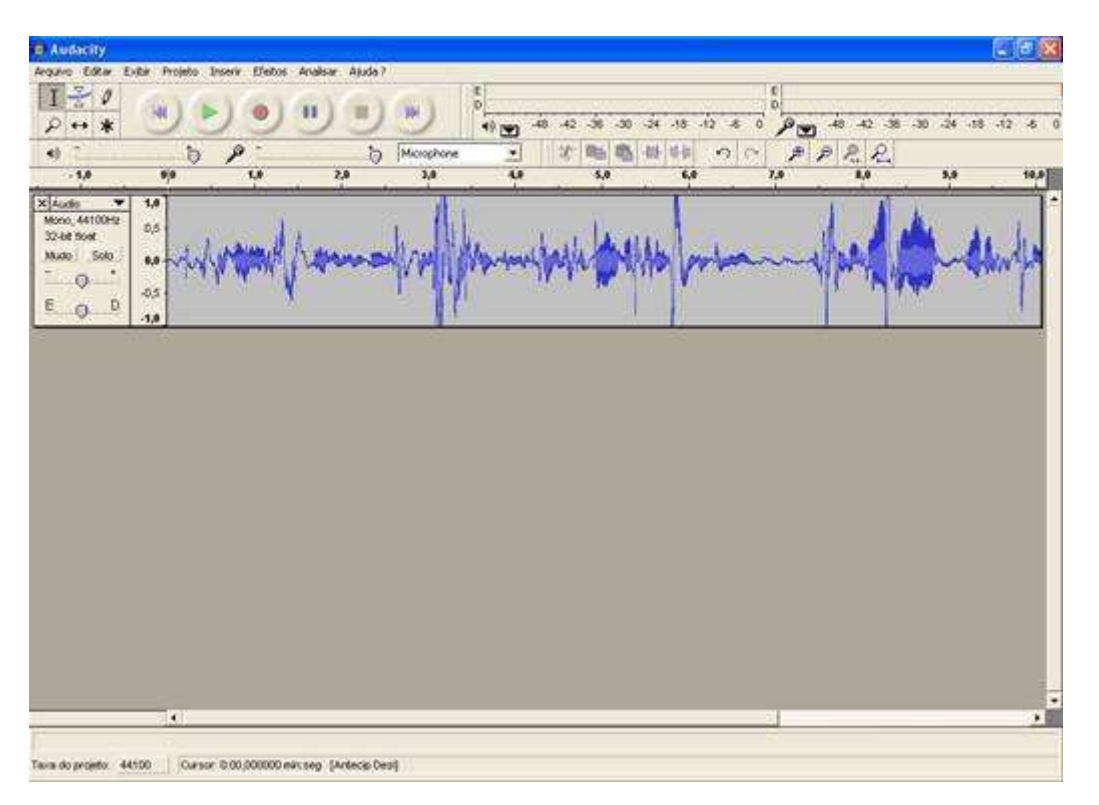

Passo 4:

Quando você terminar a gravação da música ou parte da música, clique no botão "STOP" (ou "PARAR"), que é representado pela imagem abaixo:

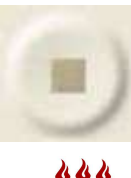

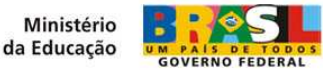

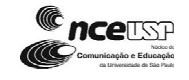

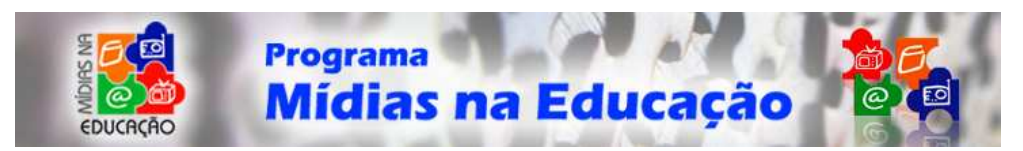

Passo 5:

Pronto!! Você gravou sua música. Agora, para escutar como ficou, clique no botão "PLAY" (ou "EXECUTAR"), que é representado pela imagem abaixo:

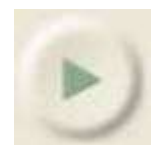

## **Importar um arquivo de áudio**

Após ter gravado a sua narração, você poderá aplicar uma música de fundo (BG – Back Ground) ao seu áudio. Para tanto, basta importar um áudio para o mesmo projeto no qual você gravou a sua narração.

Agora, você deverá ir ao Menu Projeto e escolher a opção Importar áudio. O Audacity pode importar WAV, AIFF, AU, IRCAM, MP3 e arquivos OGG.

O arquivo importado deverá agora ser apresentado em uma trilha de áudio. Na parte inferior do Audacity, deveremos ver algo como:

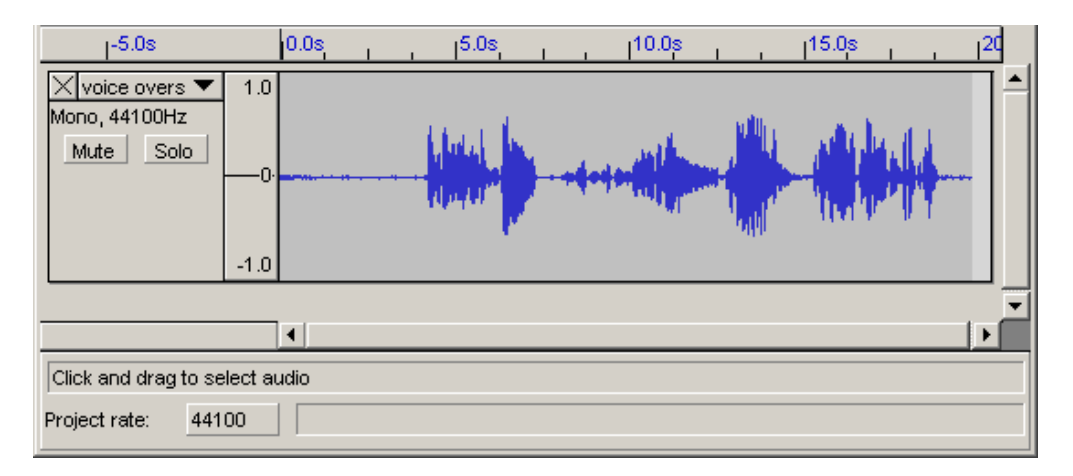

Agora clique no botão verde de Reprodução da parte superior e o arquivo deverá ser ouvido.

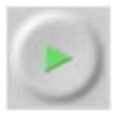

Você poderá entender melhor observando o vídeo abaixo. (Clique na imagem do Vídeo para assisti-lo: http://www.usp.br/nce/midiasnaeducacao/oficina\_radio/video1.htm)

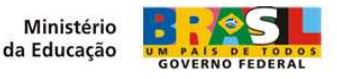

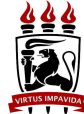

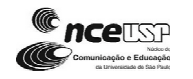

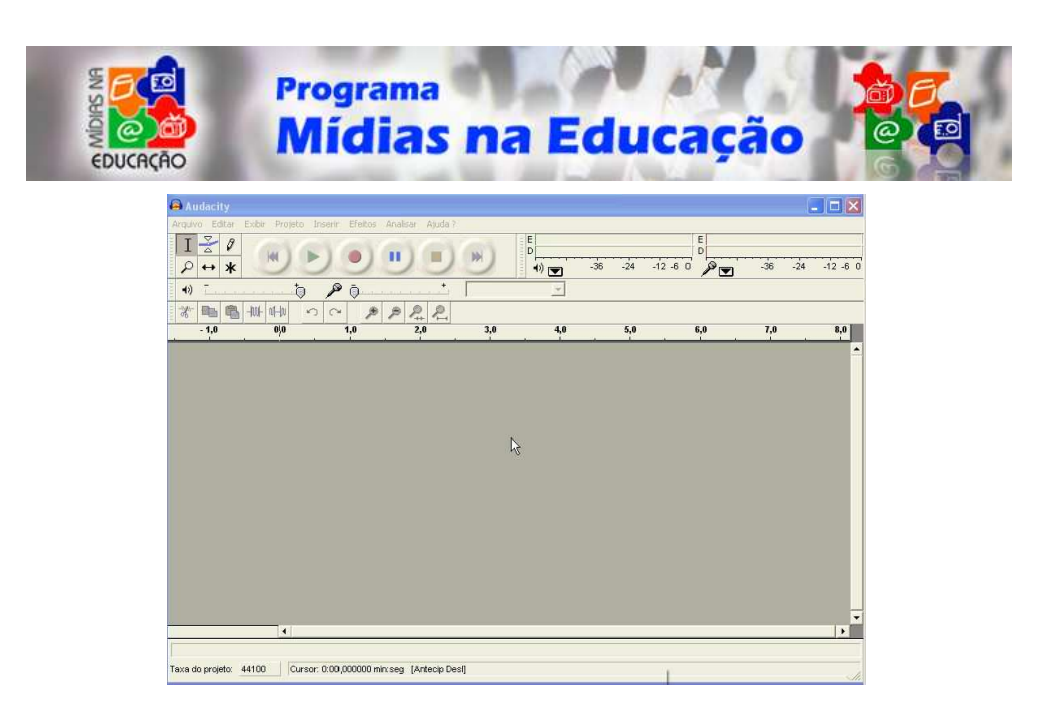

## **Aplicando efeitos: Fade In e Fade Out**

Trata-se de transições relativamente lentas e suaves.

O Fade In normalmente é aplicado no início onde o som começa relativamente baixo até atingir o seu volume original. Para aplicar, selecione o trecho inicial de um áudio importado, vá ao menu Efeitos e clique em Fade In.

• Antes do Fade In

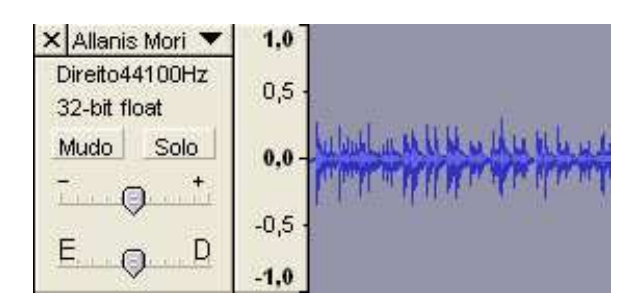

• Depois do Fade In

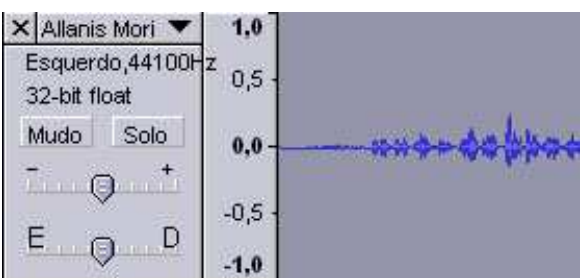

Esses mesmos passos podem ser entendidos melhor observando o vídeo abaixo:

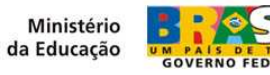

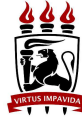

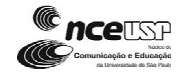

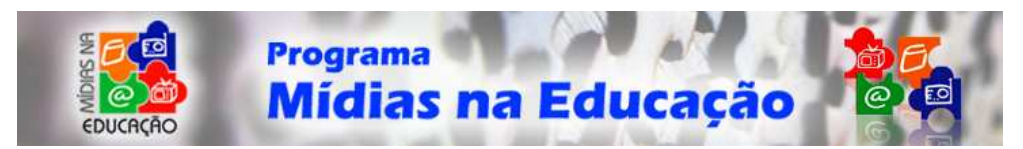

Para ver o vídeo clique aqui http://www.usp.br/nce/midiasnaeducacao/oficina\_radio/video2.htm

O fade out normalmente é aplicado no fim da narração, música ou efeito. O som está no seu volume original e começa a ser baixado lentamente até chegar ao silêncio completo, ou quase. Para aplicar, selecione o trecho inicial de um áudio importado, vá ao Menu Efeitos e clique em Fade Out.

• Antes do Fade Out

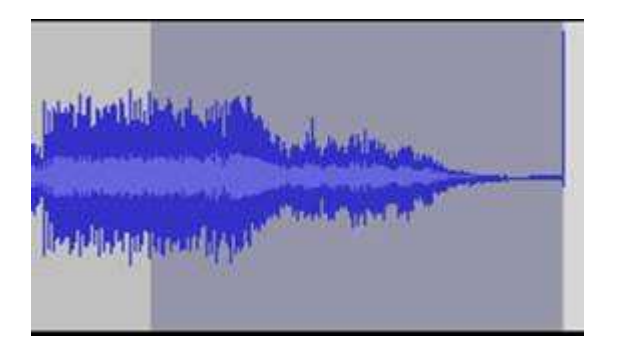

• Depois do Fade Out

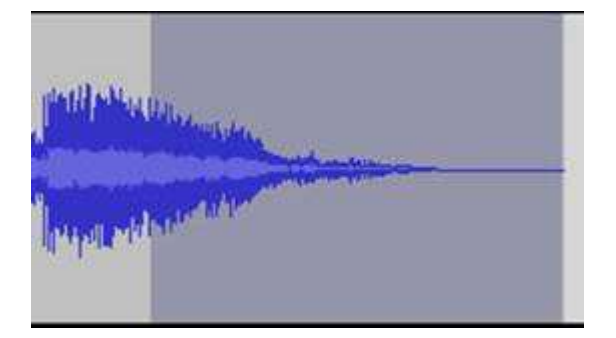

Esses mesmos passos podem ser entendidos melhor observando o vídeo abaixo:

Para ver o vídeo clique aqui http://www.usp.br/nce/midiasnaeducacao/oficina\_radio/video3.htm

## **Exportar arquivo como MP3**

O Audacity não pode codificar arquivos MP3 sozinho, porque o algoritmo de codificação MP3 é patenteado e não pode ser utilizado legalmente em programas livres. No entanto, o Audacity foi programado para reconhecer outros codificadores MP3 que podem ser baixados em separado. Tudo o que é necessário fazer é obter o codificador MP3 apropriado para seu computador e então informar ao Audacity onde ele está instalado.

Como no nosso caso utilizamos o sistema operacional Windows, então será necessário baixar o LAME no site:

http://audacity.sourceforge.net/download/windows?lang=pt

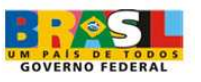

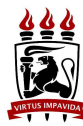

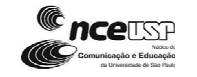

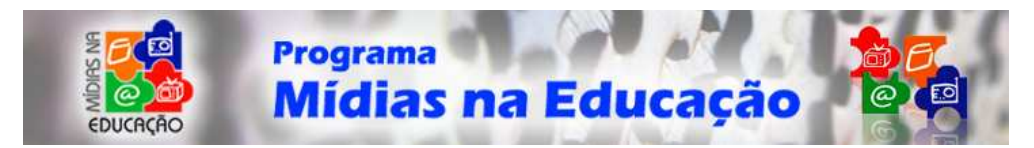

- 1. Clique no link "LAME MP3 encoder (http://audacity.sourceforge.net/help/faq?s=install&item=lame-mp3) - Permite ao Audacity exportar arquivos em formato MP3"
- 2. Clique no link da página de cópia do LAME (http://wwwusers.york.ac.uk/~raa110/audacity/lame.html).
- 3. Clique em qualquer um dos "lame-3.96.1" links disponíveis.
- 4. Terminada a cópia, descompacte e salve o arquivo lame\_enc.dll.
- 5. Na primeira vez que tentar exportar um arquivo MP3, o Audacity solicitará localizar o codificador MP3. Localize o arquivo indicado acima. A partir desse momento, o Audacity não perguntará novamente e estará habilitado para exportar arquivos MP3 facilmente!

#### **Passo 1:**

Vá ao menu "Arquivo" e clique em "Exportar como MP3" conforme imagem abaixo:

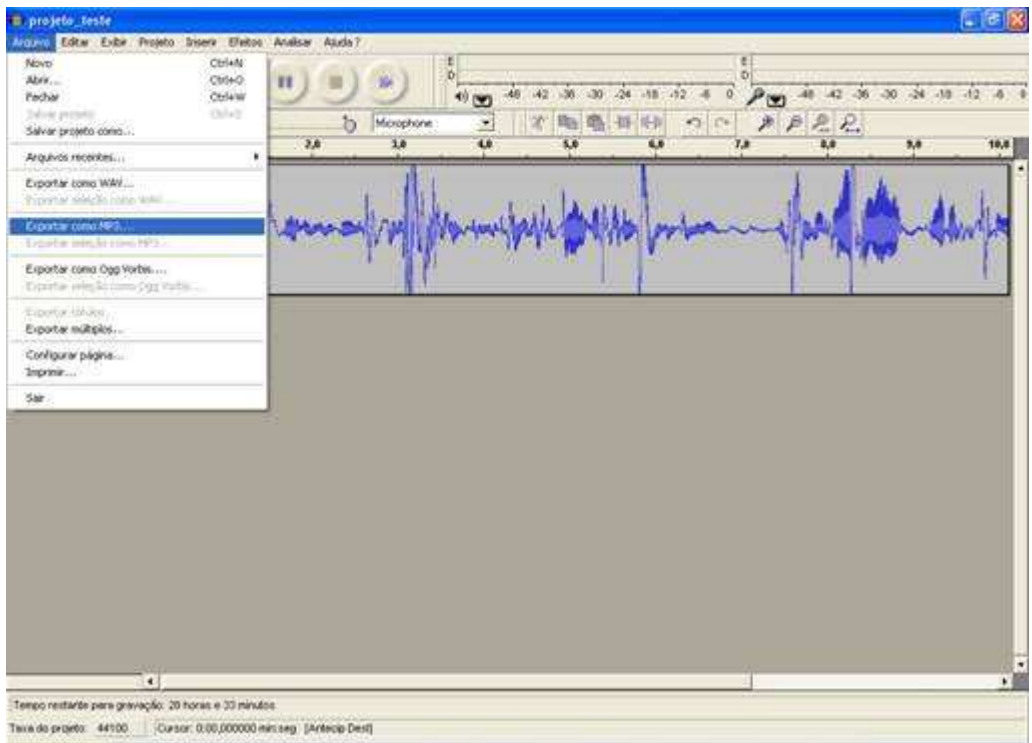

#### **Passo 2:**

Irá aparecer uma tela, pedindo para você salvar a sua narração (conforme imagem a seguir):

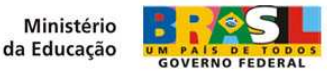

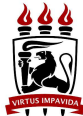

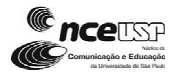

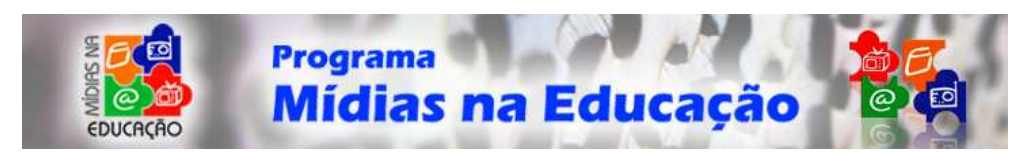

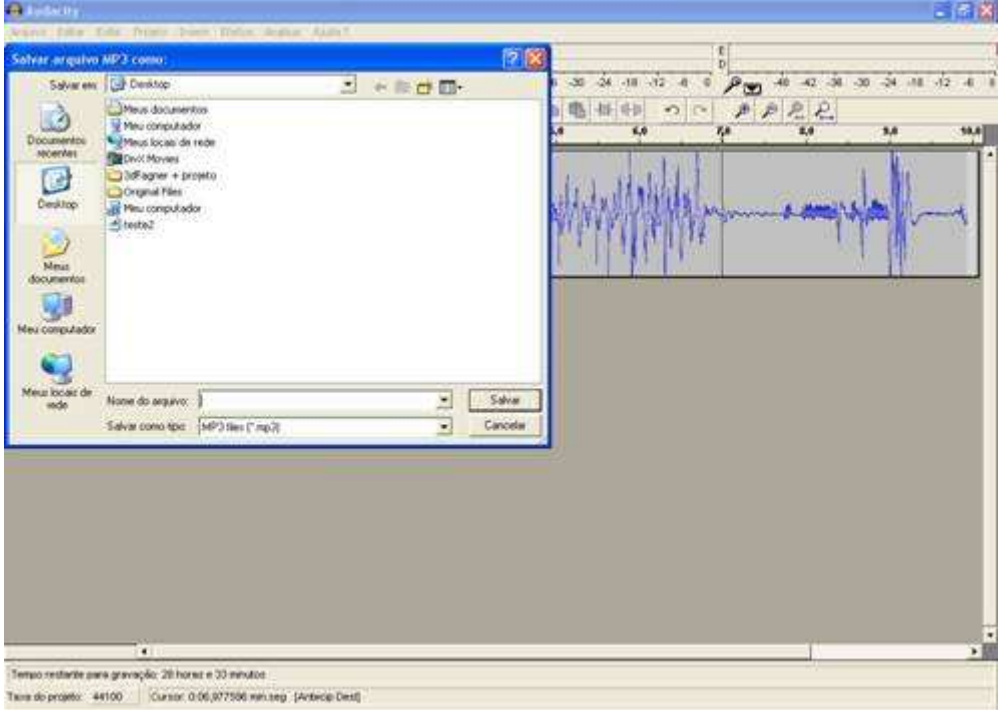

Escreva o nome do seu roteiro e clique em "SALVAR".

#### **Passo 3:**

Se for a primeira vez que você estiver exportando um áudio, irá aparecer a seguinte mensagem "Não é possível exportar diretamente arquivos em formato MP3......" (conforme imagem abaixo):

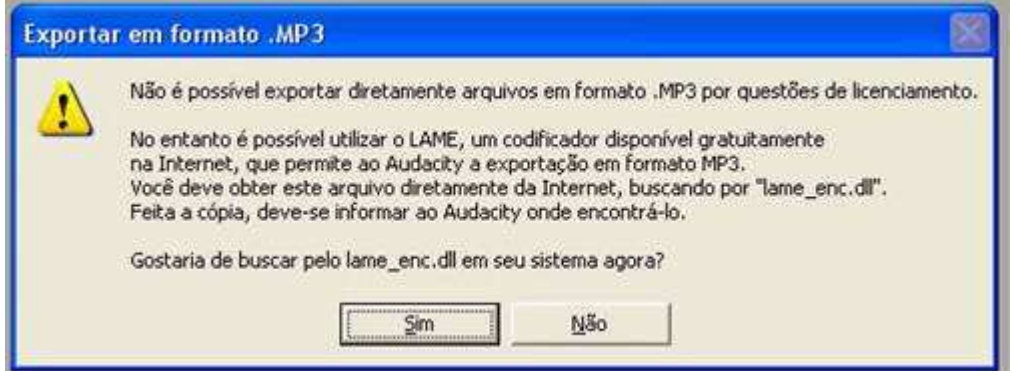

Clique no botão "SIM".

#### **Passo 4:**

Irá aparecer uma tela onde você deverá localizar o arquivo "lame\_enc.dll" que você salvou na pasta "Meus Documentos", no início dessa apostila, lembra? Pois bem, localize o arquivo, selecione-o e clique em "Abrir" (conforme imagem abaixo):

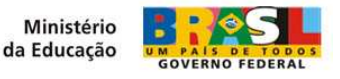

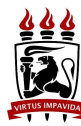

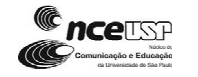

35

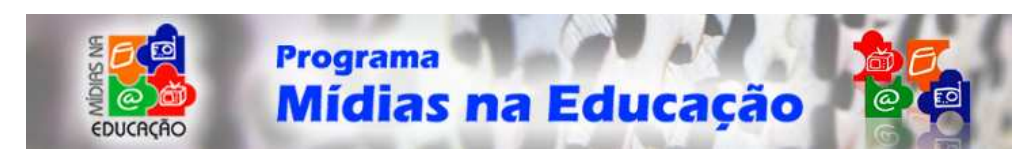

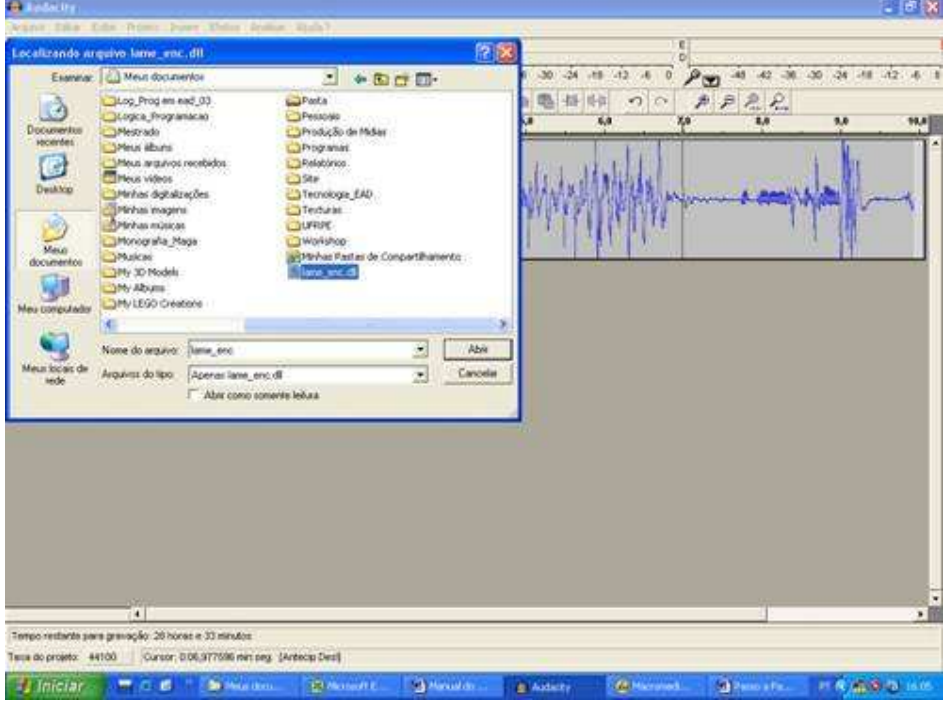

#### **Passo 5:**

Finalmente irá aparecer uma outra tela, conforme imagem abaixo:

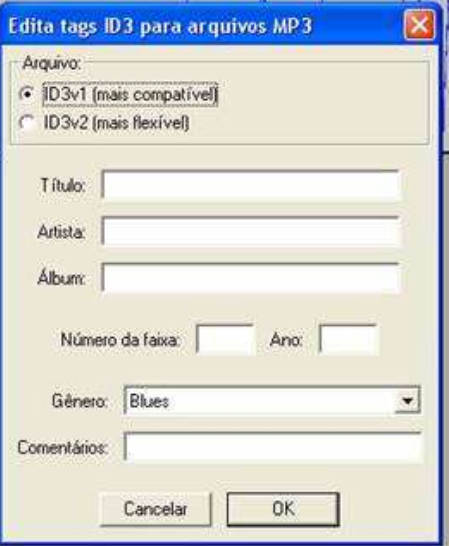

Selecione onde tem escrito: "ID3v1 (mais compatível)" e clique no botão "OK". PRONTO! Agora a sua narração está salva. Para escutá-la, basta ir ao local que você salvou sua narração (passo 2).

Você pode entender melhor esses passos citados acima, observando o vídeo abaixo.

Para ver o vídeo clique aqui. http://www.usp.br/nce/midiasnaeducacao/oficina\_radio/video4.htm

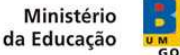

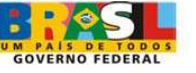

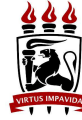

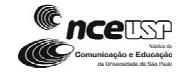

36

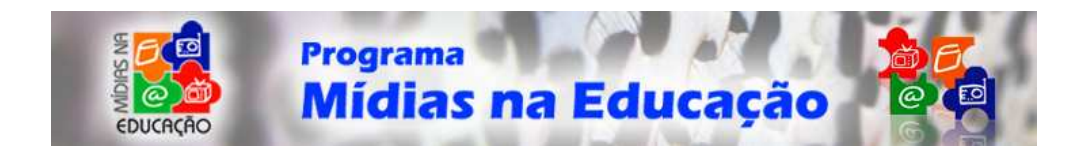

# **Publicação na WEB**

## **A rádio personalizada no ambiente WEB**

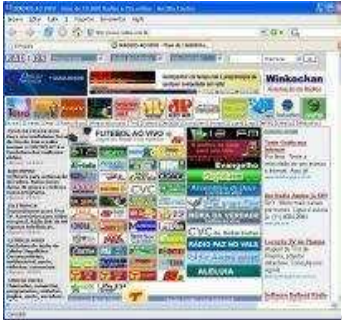

Conheça algumas rádios online: http://www.radios.com.br/.

A Internet, por causa de suas características peculiares, incluindo a interação com outras mídias e velocidade das informações, tornou-se o veículo de maior expressão na sociedade atual, se comparado com os demais existentes. Nos últimos anos, a rede mundial de computadores expandiu-se como nenhuma outra e, as rádios na Internet, também acompanharam esse crescimento. Somente no site "Rádios.com.br", há mais de 9.000 emissoras cadastradas. Isto denota o poder de propagação das ondas do rádio com a ajuda dessa nova mídia, a Internet.

É importante ressaltar que uma rádio personalizada no ambiente web deve aproveitar todas as características multimídias da web, ou seja, somar aos recursos de áudio, os de imagens estáticas ou em movimento, textos, interatividade, interface e velocidade na conexão e disponibilização dos conteúdos.

Seguindo as novas possibilidades dessa nova ferramenta, qualquer radialista ou pessoa com conhecimentos teóricos e práticos pode montar sua própria rádio on-line. Essa é uma enorme conquista para os formadores de opinião e para a comunicação social, tanto no âmbito mundial quanto para a sociedade brasileira. Esse fato é semelhante ao fenômeno dos blogs, nos quais qualquer pessoa, jornalista ou não, pode desenvolver um excelente produto de expressão particular, com apenas um site na internet. Os blogs jornalísticos já evoluíram bastante nos Estados Unidos e na Europa e cresce cada vez mais no Brasil.

Podemos afirmar ainda que os blogs estão para as publicações "impressas" como os podcasts para as sonoras. É o resgate da oralidade. A maioria das rádios on-line ainda não despertou para a confluência de mídias que é a Internet. As rádios brasileiras na web, na maioria dos casos, não utilizam os recursos multimídias da Internet. Elas geralmente são formadas por um site qualquer, que disponibiliza um link para um player, possibilitando ao internauta ouvir a programação idêntica ao da rádio tradicional, via Internet. Exemplos desse fato podem ser encontrados em sites de grandes e tradicionais rádios brasileiras.

Essa experiência denota um grande desperdício. Não há dúvidas que esse formato, disponibilizando na Internet um link para que os ouvintes acessem o mesmo conteúdo transmitido tradicionalmente, é mais barato e simples. Mas cabe a reflexão: será que esse modelo é o mais adequado para as rádios na WEB?

O conteúdo disponibilizado numa rádio na Internet deve ampliar essa discussão. Um outro modelo de rádio na web, criado pelo norte-americano Adam Curry e bastante

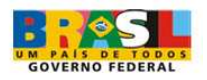

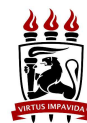

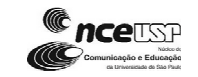

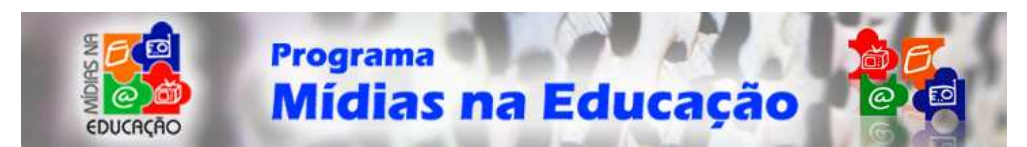

utilizado desde 2004, é o Podcast. Com tão pouco tempo de existência, o podcast tem se firmado como uma nova mídia. Suas principais características são a criatividade, a interatividade e a mobilidade. Colocar um podcast no ar é muito simples (como veremos numa das próximas aulas desse curso que aprofundará tema dos podcasts).

Disponibilizar um podcast é mais simples do que formatar uma rádio com mais recursos multimídias, como já citamos.

No podcast, o ouvinte escolhe o conteúdo do que quer ouvir, no tempo e no espaço que determinar, conforme sua conveniência. A multifuncionalidade também está presente, pois o ouvinte pode acessar sua programação enquanto desenvolve outras atividades rotineiras. Pesquisas norte-americanas apontam, segundo a Central do Podcast, que, até 2010, serão cerca de 68 milhões de usuários de podcasts do mundo. Mas esse assunto será mais bem explorado numa das aulas desse curso.

# **Player**

## **Player (espécie de rádio virtual):**

*Player* é um reprodutor multimídia que nos permite controlar a reprodução de um áudio ou vídeo. Um *player* pode se apresentar graficamente de várias formas. Essa variação gráfica é chamada de *skin* (pele). Mas as funções que apresentam, são bastante semelhantes. Vamos conhecer algumas delas:

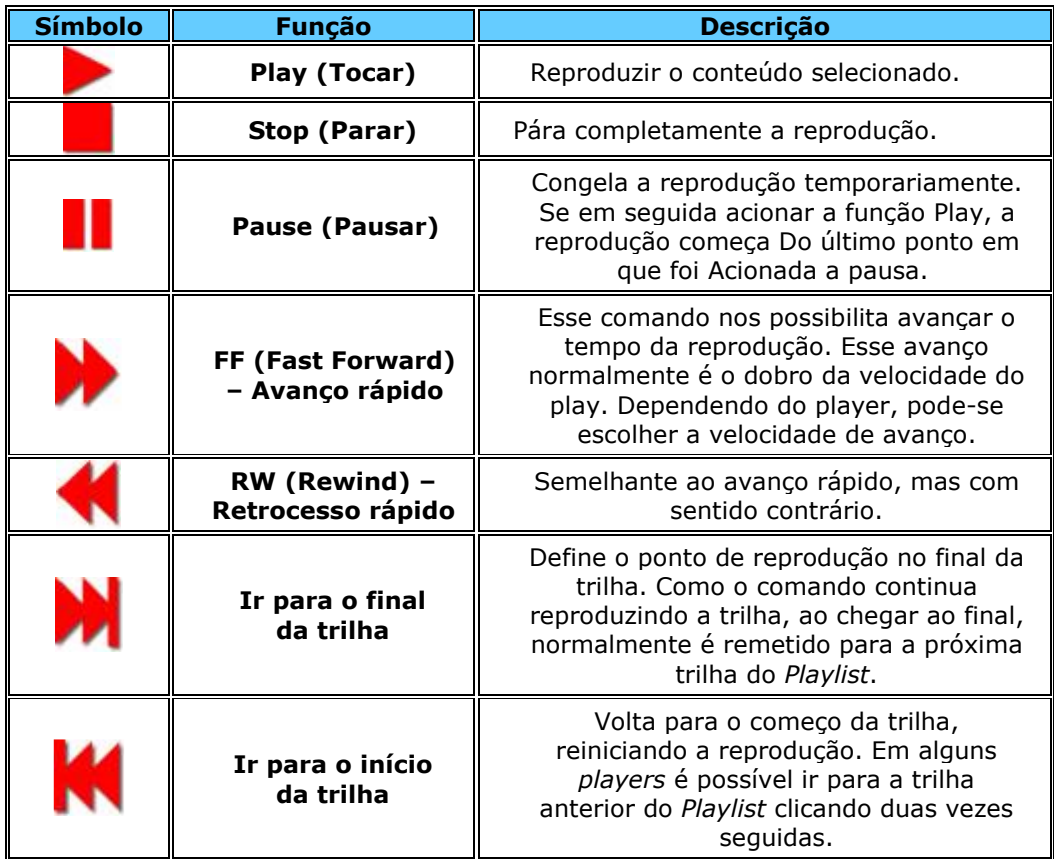

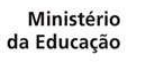

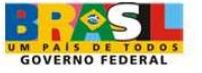

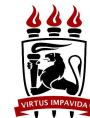

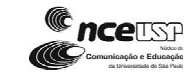

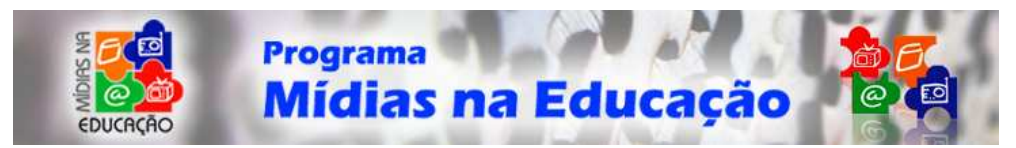

Existem ainda outros comandos para ajudar no controle da mídia a ser executada. Alguns interessantes são:

- Volume
- Barra de progresso
- Playlist
- Repeat
- Equalizadores

**Volume:** Controla a amplificação da saída do som. Dependendo do player ou skin, o controle de volume pode apresentar várias formas ou meios de utilização.

**Barra de progresso:** Um comando "arrastável" normalmente linear que mostra a posição do tempo de reprodução em relação ao tempo total e que permite você ir "direto ao ponto desejado" em que o conteúdo deve ser reproduzido.

**Playlist ou Lista de reprodução**: Anteriormente dissemos que os comandos são utilizados com a mídia selecionada. Essa seleção de conteúdo pode ser feita através da *Playlist*. Faz parte da *Playlist* um conjunto de comandos que permite você incluir, excluir e escolher a ordem de execução. Como não há uma padronização nos símbolos e botões, toda funcionalidade da *playlist* pode ser também através de botões.

**Repeat**: Esta opção permite repetir indefinidamente uma trilha ou uma *Playlist* inteira.

**Equalizadores**: Estes comandos se apresentam de diferentes formas e quantidades. Com os equalizadores é possível modular o som ou modificar alguns aspetos do vídeo como cor, saturação, contraste, brilho etc.

#### **Skin**

*Skin* ou Pele é um visual alternativo dado a um programa computacional. Dessa forma, todo software tem seu visual padrão e pode, se houver um suporte para isso, permitir que sua aparência seja alterada por meio de *skins* pré-construídos. Em computação, *skins* e temas são aparências gráficas feitas sob encomenda (GUIs), que podem ser aplicadas a certos softwares e *websites,* a fim de atender a vontades diversas de diferentes usuários.

Provavelmente, as mais populares *skins* são para *media players* (tocadores de áudio e vídeo), como o *Winamp* e o *Windows Media Player*.

Mesmo diante de toda a diversidade de formas das *skins*, as funcionalidades básicas dos softwares são mantidas. Vejamos:

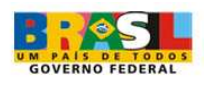

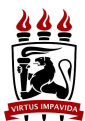

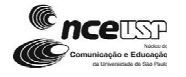

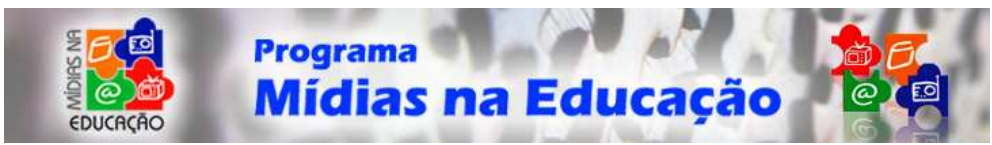

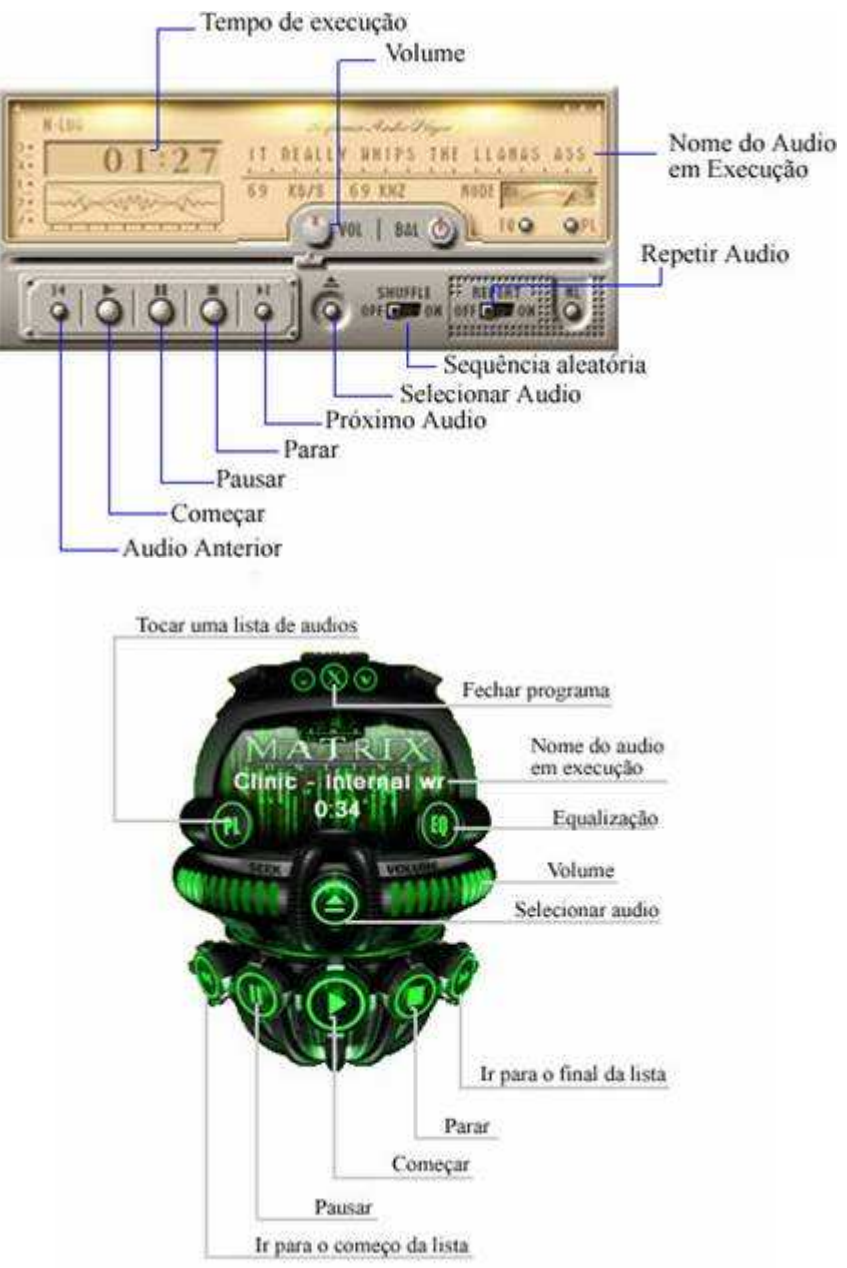

#### **Resumo**

Um bom player prima por um equilíbrio entre aspectos estéticos e funcionais, ou seja, um player não precisa ter muitos botões, ser super colorido ou ter que ler um extenso manual antes de utilizar. Mas, deve atender suas necessidades funcionais e ter uma interface prática, intuitiva e amigável.

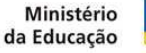

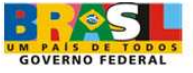

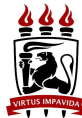

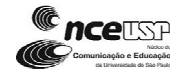

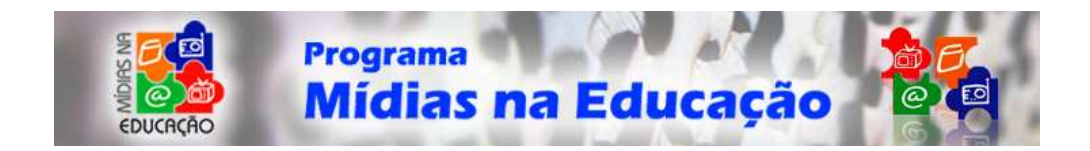

# **Streaming**

## **Transmissão de rádio e TV ao vivo pela Internet**

## **Definição**

Streaming e download. Essas são as duas formas mais comuns em que um usuário pode receber uma música no seu computador pela Internet. O streaming pode ser transmitido ao vivo (broadcast) ou *on demand* (sob demanda). O broadcast é a transmissão ao vivo de um programa de rádio ou televisão, pela Internet, diretamente a partir do local do evento ou do estúdio. A transmissão sob demanda ocorre quando o servidor armazena os arquivos de áudio e vídeo compactados, para utilização posterior do usuário.

O streaming é considerado um processo ideal para ouvir ou assistir mais rápido, pois permite escutar e visualizar os arquivos enquanto se faz o download. Nessa transmissão, o usuário começa a ouvir a música ou assistir ao vídeo em questão de segundos, desde que utilize uma conexão de qualidade.

O arquivo é transmitido em partes ou completo, mas o usuário não pode salvá-lo, podendo ouvir ou assistir quantas vezes quiser, desde que esteja conectado à Internet.

A forma mais tradicional, o download, é adequado para quem deseja ouvir com mais qualidade a qualquer hora e/ou salvar os arquivos. A diferença do streaming para o download é que, neste último, o usuário precisa transferir o arquivo para a sua máquina para depois ouvir ou assistir ao conteúdo baixado quantas vezes quiser, mesmo sem estar conectado.

O processo de streaming trouxe algo novo para a sociedade, pois possibilitou que um número muito maior de pessoas implantasse suas próprias emissoras de TV fazendo uso simplesmente de um computador e da Internet.

## **Como funciona**

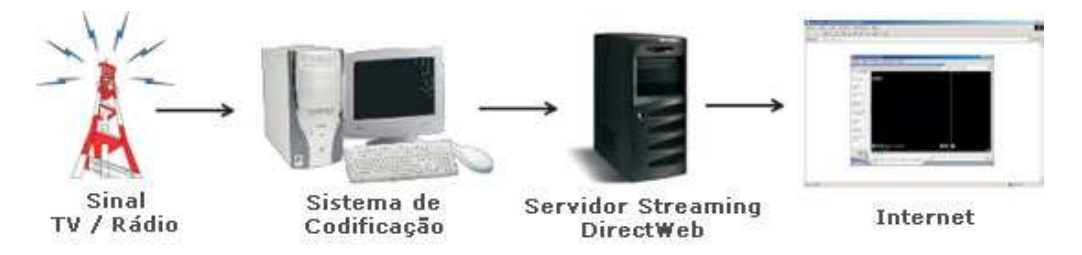

O funcionamento do streaming obedece aos passos relacionados a seguir. O computador receberá o arquivo de áudio ou vídeo, decodificará o sinal, e o enviará pela conexão da Internet ao servidor de streaming. De lá, esse sinal será distribuído pela Internet para os usuários ouvintes ou telespectadores.

Do ponto de vista do usuário, ele conecta com o servidor e começa a receber o arquivo, construindo o que chamamos de buffer, onde começará a salvar a informação até se completar esse processo (armazenamento do buffer).

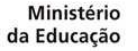

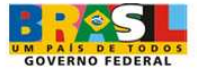

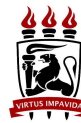

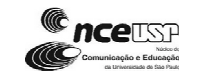

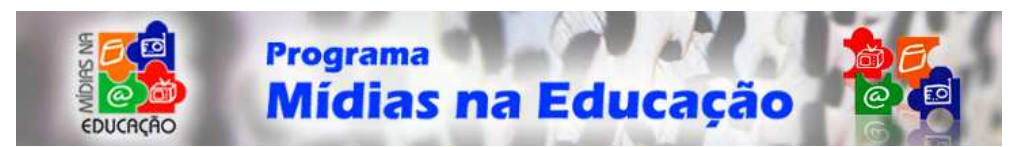

Depois que armazenar uma parte do buffer, o usuário poderá começar a ouvir o áudio ou assistir ao vídeo. Simultaneamente, o armazenamento do buffer do arquivo continuará sendo realizado.

## **Programas de Streaming**

Os programas ou players mais usados para execução streaming são o Windows Media Player (Microsoft), Real Player (Real Networks), QuickTime Player (Apple) e Winamp (Null Soft).

Os mais comuns são o Windows Media Player e o Real Player. A Real Networks é uma empresa com mais experiência no setor e que desenvolve produtos voltados à distribuição de arquivos multimídia.

O Windows Media possui a vantagem de ser amplamente comum, pois é distribuído gratuitamente com o sistema Windows.

#### **Futuro**

A tecnologia streaming é bastante promissora para a difusão de conteúdos pela Internet. Atualmente, há uma quantidade significativa de sites que disponibilizam arquivos de áudio e vídeo pela rede. Essa demanda tem aumentado com o passar dos anos e pode auxiliar cada vez mais a educação à distância, pois facilitará a popularização das rádios e TVs via Internet. E, com o acesso à banda larga em alta no Brasil, a qualidade das transmissões de multimídias só tende a crescer.

## **Podcast**

PodCast é uma palavra que vem da junção de Ipod (tocador de mp3 da Apple) com Broadcast (transmissão via internet). Traduzindo tudo isso: Podcast são programas de rádio personalizados gravados em mp3 e disponibilizados pela internet.

**Ouvir Podcast**

**Criar Podcast** 

**Feeds**

**Podcast nº 01** 

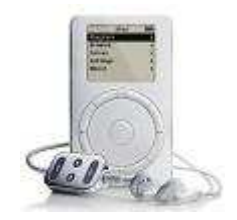

## **Curiosidade**

O termo Podcast foi citado pela primeira vez em 12 de fevereiro de 2004 num artigo de autoria do jornalista Ben Hammersley, no jornal britânico The Guardian.

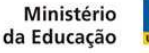

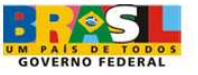

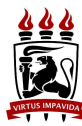

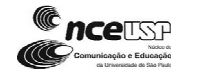

42

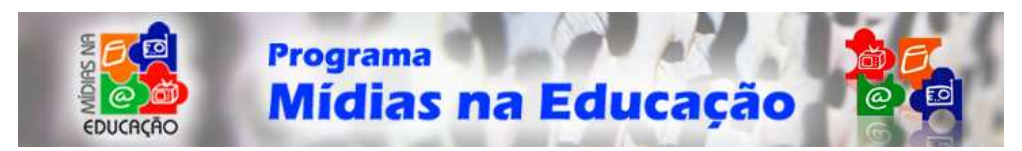

## **Ouvindo Podcasts**

Através de um arquivo de Feed, os autores desses programas de rádio caseiros disponibilizam aos seus "ouvintes" possibilidade de ouvir ou copiar os novos "programas", utilizando softwares como o

Ipodder (http://ipodder.sourceforge.net/index.php) é possível realizar o download dos novos programas automaticamente, até mesmo sem precisar acessar o site do autor, podendo gravá-los depois em aparelhos de mp3 ou cds e ouvir quando quiser.

Na versão 2.1 do programa Ipodder já existe o idioma Português brasileiro, você encontra esta opção em ferramentas em *Tools/Select Languagens.*

**Para adicionar um Feed, siga os seguintes passos:** 

1 – Encontre o endereço de Feed do Podcast que deseja adicionar e no Ipodder clique em Ferramentas/ Adicionar um Feed...

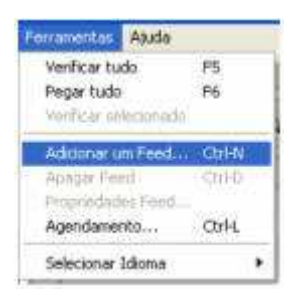

#### 2 – Escreva o endereço na opção url

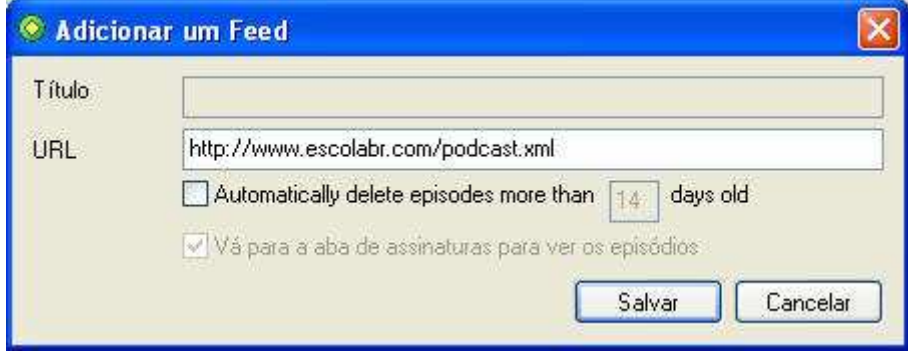

Uma lista, com os programas disponíveis, irá aparecer na aba inferior do programa:

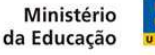

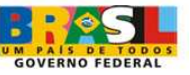

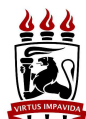

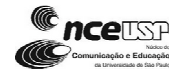

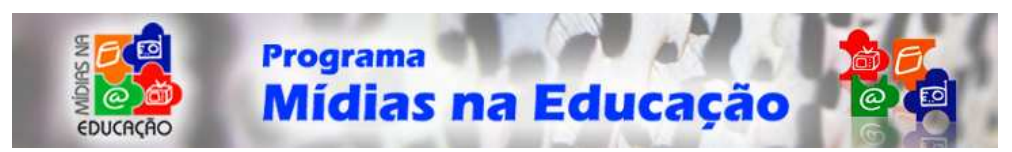

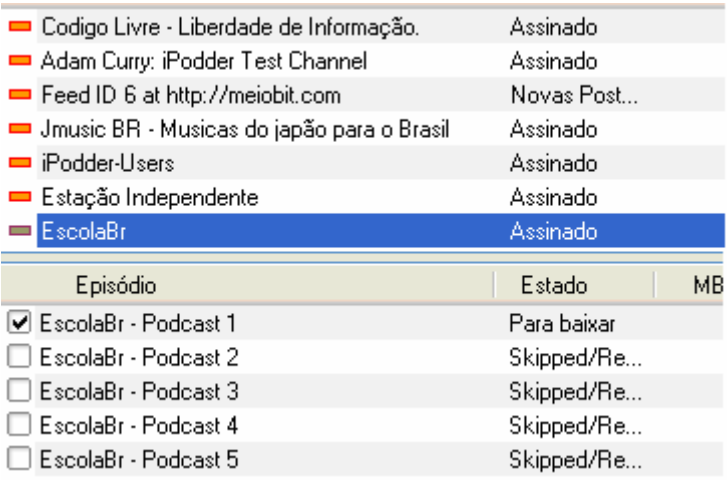

Clicando neste ícone o programa irá procurar os novos programas disponíveis e

clicando em , os programas selecionados serão baixados.

Você pode encontrar muitos Feeds de programas explorando a opção Diretório de Podcast

- Directory in-in iPodder.org: Podcasting Central 由 PodNova Top 40 中 GigaDial 25 Latest 由 a Adam Curry's Pod Squad 由 PodderX Most Popular 由 Podcast Alley Top 50 **E-B** Sports Podcast Network 由 all Podfeed.net 20 Newest / All Categories 白色 Radio 由 Techpodcasts.com in Fodder Team Directory
- **Ouvindo Online**

O site Odeo (http://odeo.com) possibilita criar assinaturas a feeds de podcast, para que se possa ouvir os programas direto do navegador da Internet.

Acesse o site http://odeo.com e procure por um podcast de seu interesse, utilizando o campo de busca, disponível no canto direito do site.

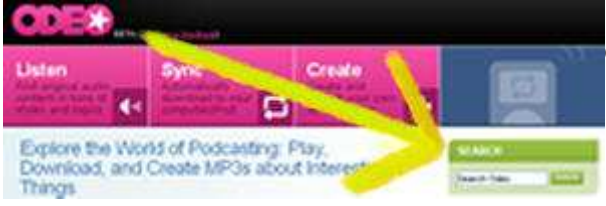

Pode procurar por Brasil, educação ou qualquer outro termo que lhe interesse.

Uma tela, com os resultados obtidos, será apresentada:

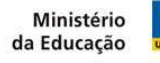

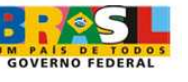

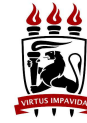

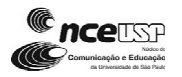

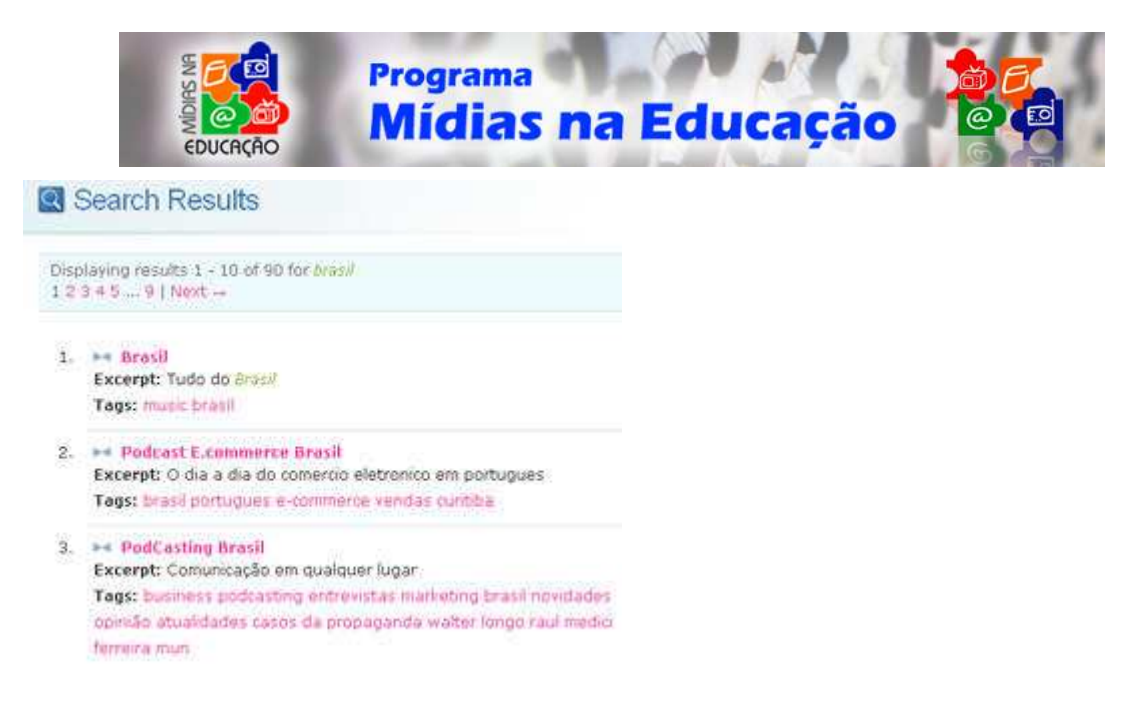

Clique no programa que gostaria de ouvir.

Uma janela, com informações sobre o Podcast, será aberta e você poderá ouvir o último programa disponibilizado ou verificar os programas na parte inferior da janela. Para ouvir, clique no botão Play (triângulo), disponível no canto esquerdo da página.

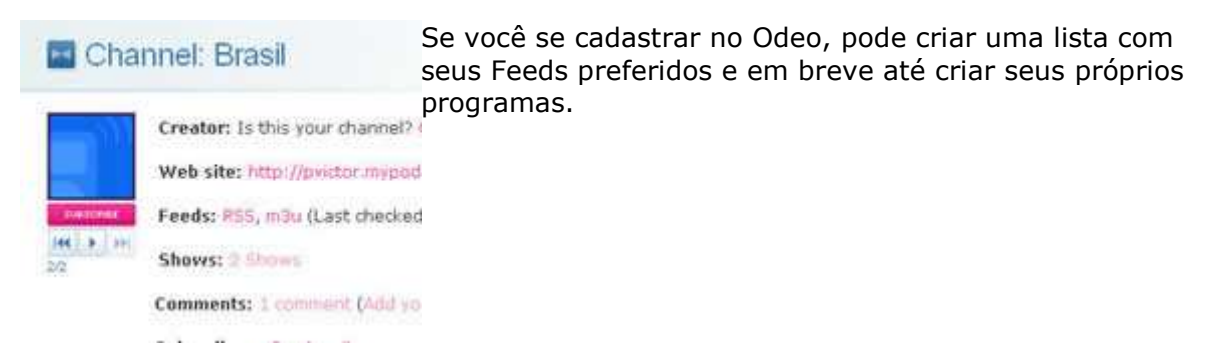

O site Katatudo também está criando um player para podcast que pode ser visto em http://www.katatudo.com.br/podcast.

### **Como criar um?**

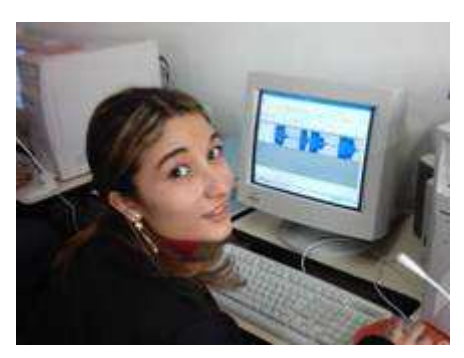

Para criar um programa de podcast é necessário gravar seus comentários utilizando um microfone ligado ao computador e transformar este arquivo em mp3.

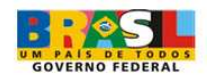

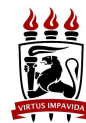

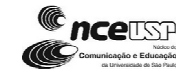

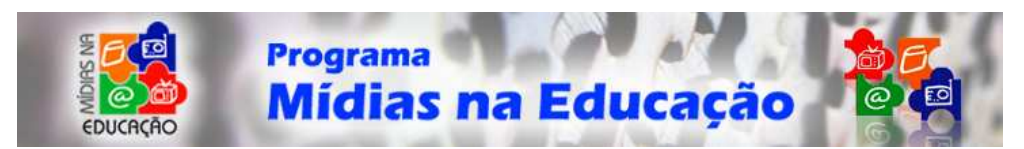

Posteriormente pode-se colocar uma música de fundo e efeitos sonoros. Para isso, existem alguns programas que permitem gravar qualquer som do computador, entre eles destaco o Audacity (*http://audacity.sourceforge.net/?lang=pt*) que é desenvolvido sob licença Open Source e possibilita a criação, edição de som com uma qualidade profissional.

## **FEEDS**

Um professor com acesso a Internet, pode consultar a maior biblioteca do mundo, encontrando textos, sons e vídeos para melhorar ainda mais o conteúdo de sua aula. Pela rede encontramos alguns sites que acabam virando rotina em nossas navegações, o problema é que essa "lista" dos nossos sites preferidos que gostaríamos de poder consultar diariamente acaba aumentando muito, não conseguimos acompanhar todas as informações de nosso interesse nesse emaranhado de links. Imagine se pudéssemos ao invés de folhear as revistas e jornais preferidos a fim de encontrar apenas as matérias de nosso interesse, receber em uma única página um resumo instantâneo de todas notícias e assim escolher qual(is) textos queremos ler. Esta tecnologia já existe na internet e é utilizada por vários sites e blogs.

Para utilizar esta tecnologia basicamente precisamos de duas coisas:

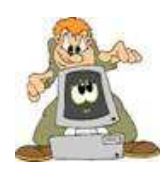

1 – Saber, dentro do site qual o endereço que fornece estas informações, o "encarregado" de repassar todas as notícias é chamado de **FEED**. Um FEED pode ser de várias "cores", as mais conhecidas são o RSS (Really Simple Syndication) e ATOM.

Para encontrar este endereço "mágico" procure pelo ícone **XML** (os endereços são geralmente do tipo **http://www.nomedosite.com.br/algumacoisa.xml**), clique com o botão direito do mouse e escolha a opção *Copiar atalho*. No site EscolaBR nosso endereço de Feed é o http://www.escolabr.com/backend.php.

#### **Atenção: Nem todo site tem esta opção.**

2 – Agora que sabemos o endereço mágico precisamos de um programa que saberá o que fazer com isso, o famoso **Agregador**. Dentre os mais conhecidos destaco dois: o **FeedDemon** (http://www.bradsoft.com/feeddemon/) e o **AmphetaDesk** (http://www.disobey.com/amphetadesk/) para Windows, Linux, Unix e MacOs. Estes programas recebem as informações e disponibilizam as novidades dos sites que você adicionar (assinar) em uma página única ou até mesmo em sua Área de trabalho.

#### Existe um **agredor** On-line:

#### **Bloglines** (http://www.bloglines.com/? Lang=portuguese),

que proporciona todo este serviço de forma on-line, possibilitando que você acesse todas as novidades de seus sites preferidos através de um único site.

Ministério da Educação

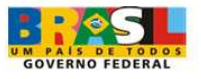

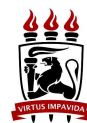

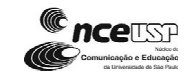

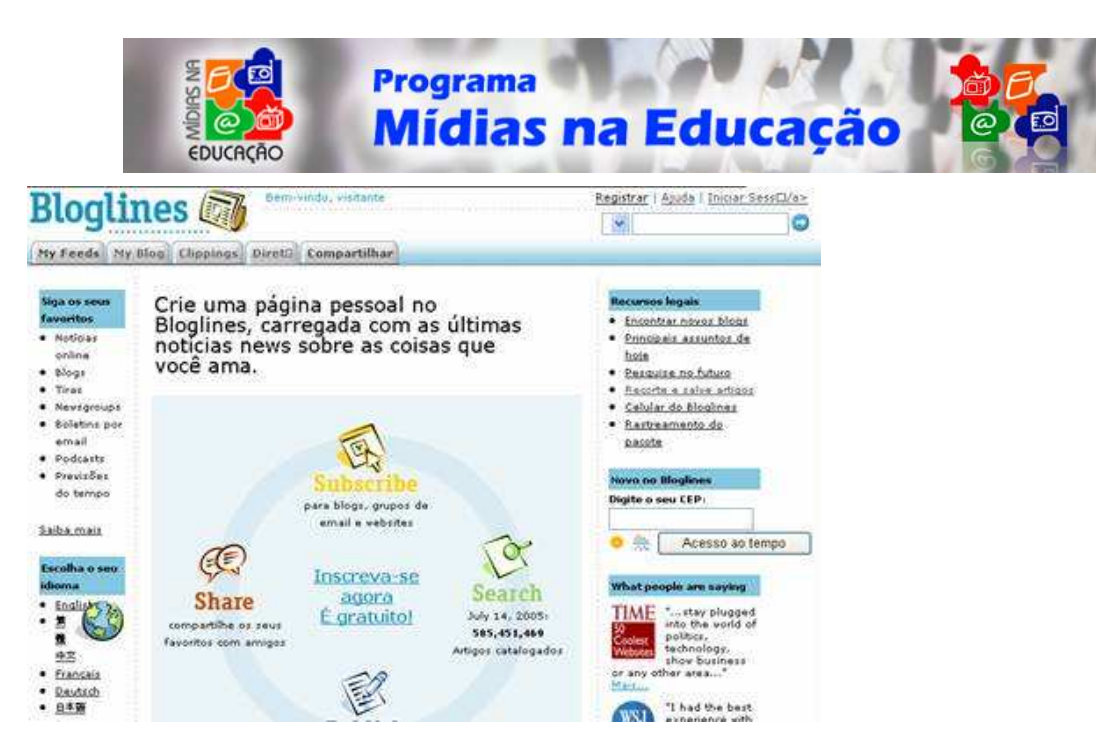

*Site Blogline, agregador online* 

## **Como se cadastrar no Bloglines**

Clique na opção Registrar no topo direito do site, preencha o formulário e aguarde um E-mail de confirmação.

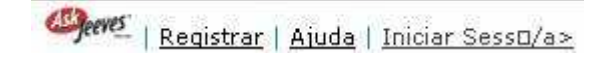

## **Adicionando um feeds**

Clique na opção iniciar uma seção e faça seu login, usando o e-mail e senha cadastrados.

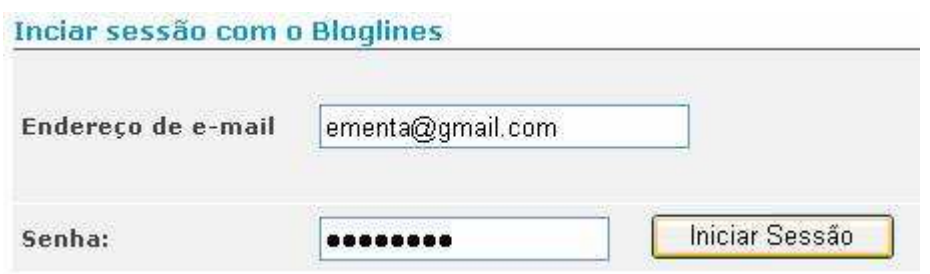

Na próxima janela clique na opção **Adicionar**.

Cole o endereço de FEED e clique na opção **Assinar.**

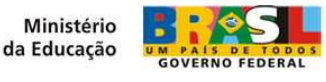

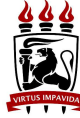

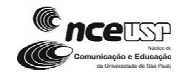

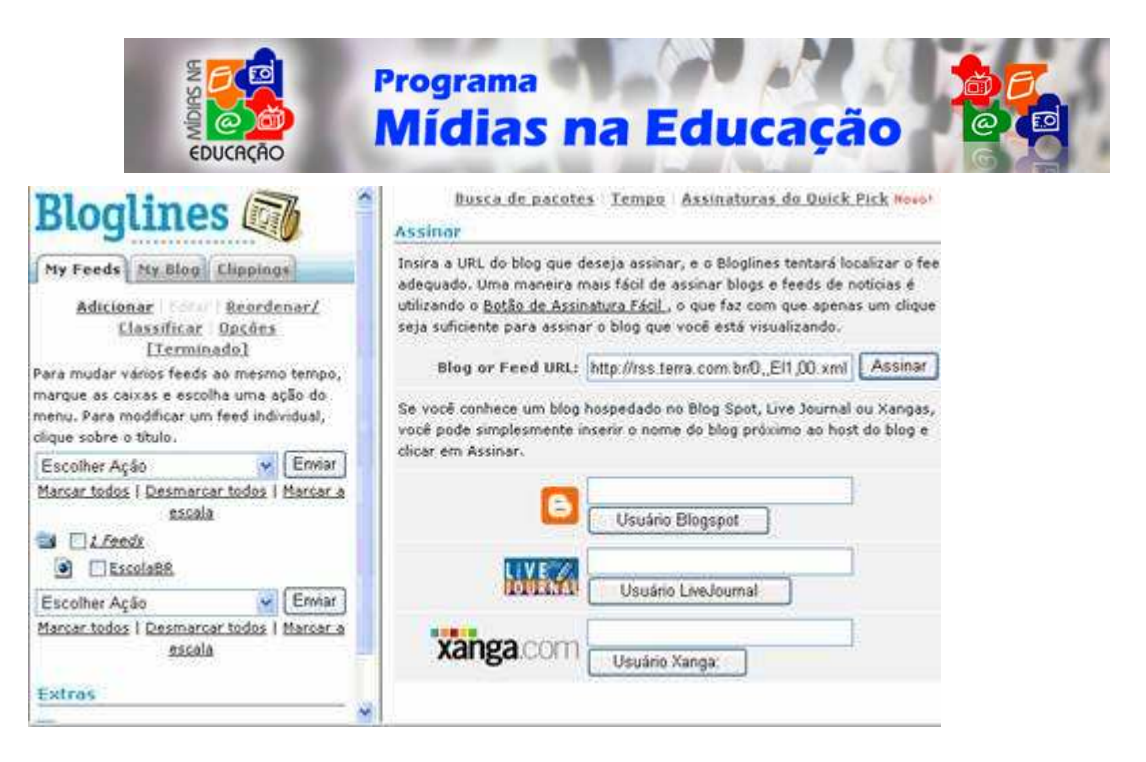

Você pode escolher se deseja ver as notícias na integra ou apenas os títulos, configure da maneira que mais lhe agradar.

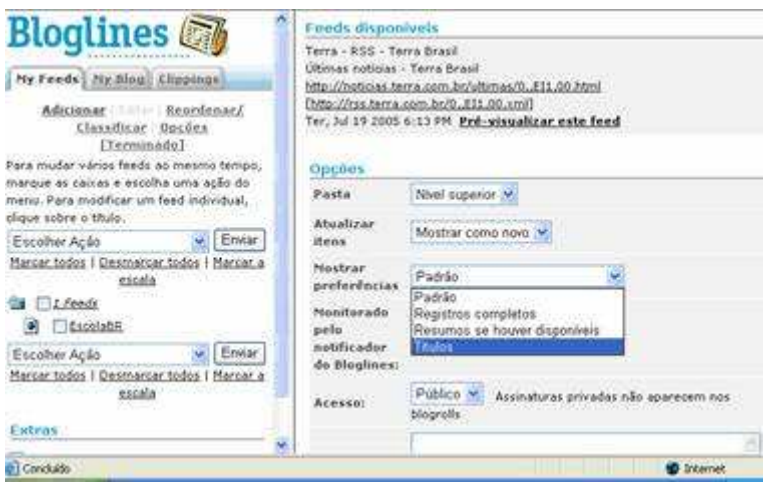

#### **Verificando notícias**

Para poder ver as noticias no Bloglines, você precisa estar logado ou acessar pela página pública que é **http://www.bloglines.com/public/USERNAME**, onde USERNAME é o nome do usuário criado no Bloglines.

Depois de logado, basta clicar no feed que deseja visualizar ou na pasta para ver todas as novidades.

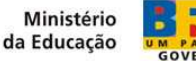

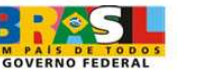

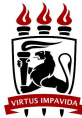

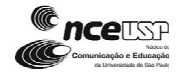

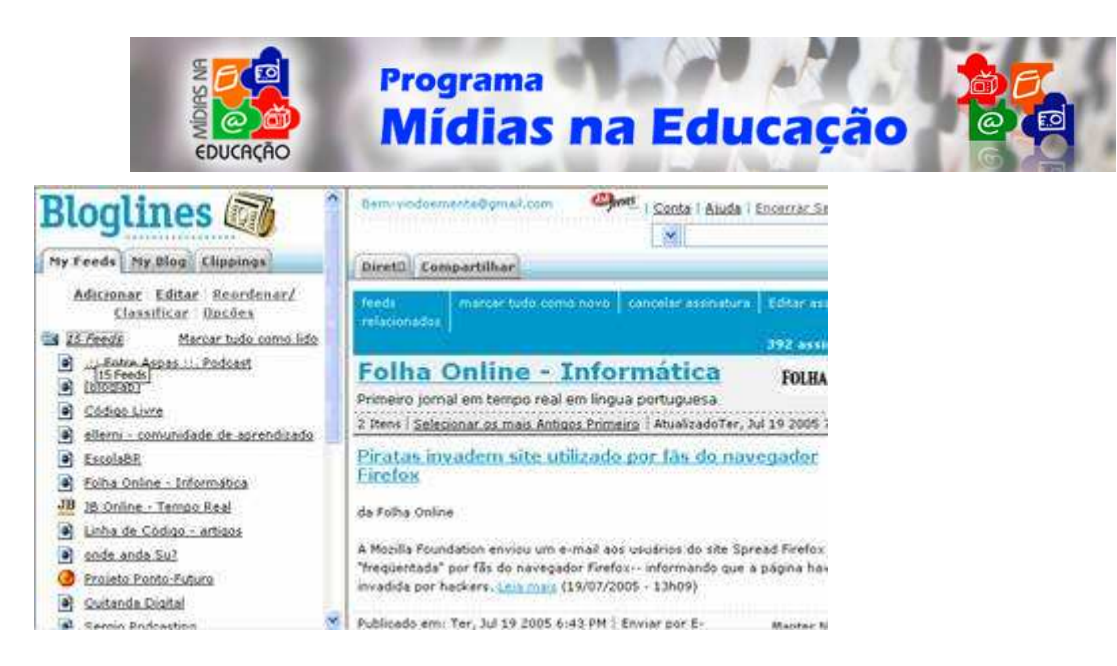

Existem muitas outras opções no Bloglines, vale a pena dar uma vasculhada no site.

## **Delicious - http://del.icio.us/**

Outro site interessante é o Delicious, que permite que você crie uma lista de favoritos online, podendo os acessar de qualquer computador conectado a internet e até compartilhar seus links preferidos.

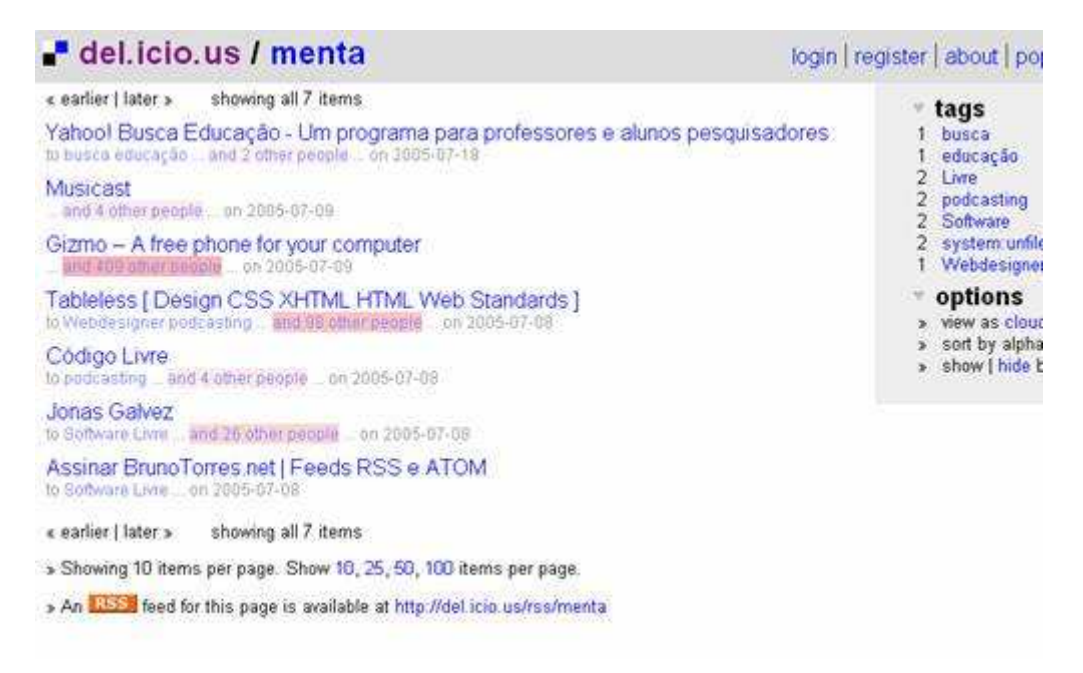

## **Mas o que eu, professor, tenho com isso?**

Conseguir estar atualizado é uma tarefa difícil para professores que, em geral, dividem seu tempo entre preparação de aulas, correção de provas e vida pessoal. Qualquer forma de poupar tempo e manter-se atualizado é um lucro muito grande para os mestres.

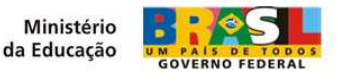

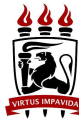

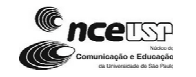

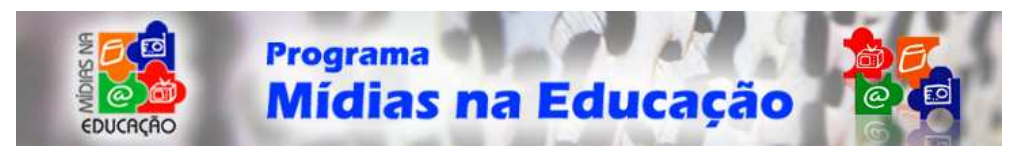

#### **Endereços de Feeds do Terra:**

Últimas notícias http://rss.terra.com.br/0,,EI1,00.xml

Brasil: http://rss.terra.com.br/0,,EI306,00.xml

Mundo: http://rss.terra.com.br/0,,EI294,00.xml

Ciência: http://rss.terra.com.br/0,,EI238,00.xml

Tecnologia: http://rss.terra.com.br/0,,EI4795,00.xml

Popular: http://rss.terra.com.br/0,,EI1140,00.xml

#### **Maiores informações:**

- Cris Dias: O que é RSS, Atom, feed, Bloglines, etc. Disponível em http://www.vilago.com.br/node/view/54 acesso em 20 de jun de 2005.
- Jonas Galvez: O que é Syndication, RSS e Atom. Disponível em http://jonasgalvez.com/br/blog/2004-05/syndication-rss-atom acesso em 20 de jun de 2005.
- TORRES, Bruno. :Feeds, RSS e Atom Disponível em http://www.brunotorres.net/assinar/, acesso em 20 de jun de 2005.
- **GUTIERREZ**, Suzana. Distribuição de Conteúdos e Aprendizagem On-line. Revista Novas Tecnologias na Educação - Renote Porto Alegre: CINTED-UFRGS, v. 2, n. 2, nov. 2004 . Disponível em http://www.cinted.ufrgs.br/renote/nov2004/artigos/a6 distribuicao conteudos.pdf, acesso em 20 fev 2005.
- **GUTIERREZ**, Suzana. RSS e Educação. Redemoinhos. São Paulo: USP, ano V, n. 1, 2005. Disponível em http://cidade.usp.br/redemoinhos/?2005-01/ferramental, acesso em 20 mai 2005.

#### **Concluindo o Podcast**

Agora que o programa já está produzido precisamos enviar para um espaço no World Wide Web o arquivo e depois criar o Feed para o programa. Isso é muito importante um arquivo mp3 na internet sem Feed não é tecnicamente considerado como um Podcast.

Para criar este arquivo abra um editor de textos (sempre uso o bloco de notas para isso) e digite:

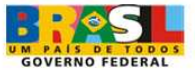

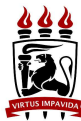

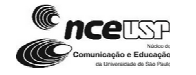

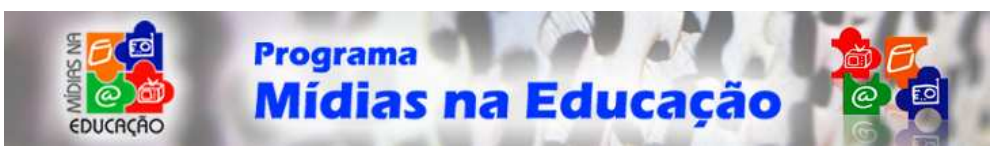

<rss version="**2.0** ">

<channel>

<title > **Nome do seu Programa**</title >

< pubDate >**Sun, 21 Jul 2005 19:00:00 -0200**</ pubDate>

<link >**http://www.escolabr.com/**</ link>

<description >**Descrição do Programa**</ description>

<item>

<title >**EscolaBr - Podcast 1** </ title>

 <guid >**http://www.escolabr.com/download/escolabr\_podcast\_1.mp3** </guid>

<enclosure

```
url="http://www.escolabr.com/download/escolabr_podcast_1.mp3 " 
type="audio/mpeg "/>
```
<pubDate >**Sun, 20 Mar 2005 19:00:00 -0200**</ pubDate>

</item >

</channel >

 $\langle$ rss >

Altere as opções em negrito com suas informações. Salve o arquivo com a extensão ponto xml (.xml) e envie o arquivo para seu site.

Uma dica interessante é divulgar o link com a imagem XML, pois fica mais fácil para seus visitantes encontrarem seu feed.

#### **Divulgando seu podcast**

Só colocar o programa e o Feed na internet não garante uma grande audiência. Existem alguns diretórios de podcasts onde você pode fazer o cadastro.

Alguns programas exibem estas informações separando os programas por assuntos.

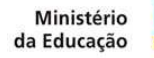

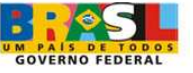

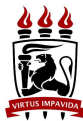

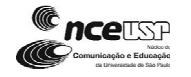

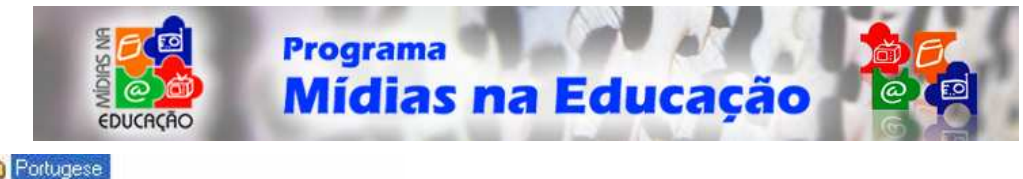

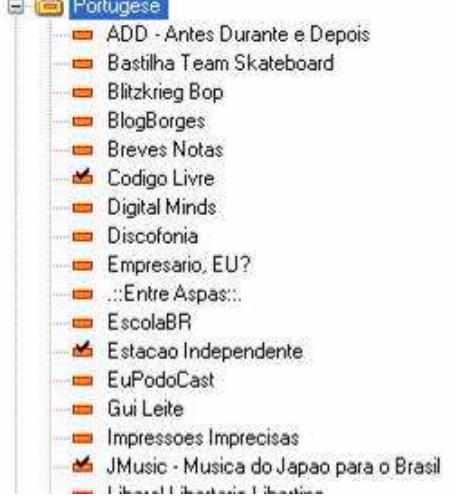

O mais conhecido é o Ipodder (http://www.ipodder.org). Procure informação no site de como cadastrar seu podcast.

**Dica:** você pode criar um player para tocar seus programas direto da página, criei umas vídeo aulas que ensinam isso no endereço http://www.escolabr.com/virtual/videoaula/radio

Escrito por **Prof. Eziquiel Menta - ementa@gmail.com**

## **Podcast nº 01**

Me encantou (Eziquiel) a possibilidade de poder gravar um programa falando sobre Informática e Software Livre aplicados a Educação, e nessa fascinação gravei o primeiro programa. O número de comentários recebidos me chamaram a atenção, entre eles uma chamada ao fato de ter utilizado músicas comercias e uma citação a *CREATIVE COMMONS*, que não sabia o que era.

Mesmo não sabendo o que era exatamente Creative Commons, esta idéia já estava nas ações do EscolaBR, pois, um de nossos principais objetivos é o compartilhar, tornando possível o uso de pesquisas e descobertas em Tecnologia Educacional ao maior número possível de alunos e professores da rede pública de forma gratuita.

Em inglês, Commons significa terras comuns, significado este que expressa nossa missão enquanto educadores, ter espaços comuns de descoberta e aprendizagem, Creative Commons é uma licença que permite o uso e divulgação de produções por todo mundo, a liberdade criativa, o acesso ao conhecimento, ao diálogo e à transformação da cultura, são incentivados neste espaço, nesta terra virtual, agora mais uma de nossas comunidades, pois, quando colaboramos pela interação somos eternos aprendizes e educadores. (*CREATIVE COMMONS*)

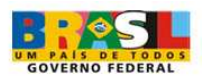

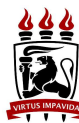

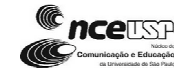

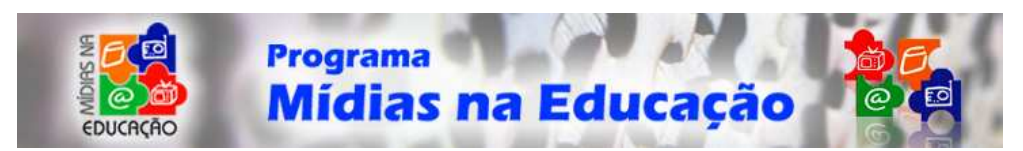

#### **Meus+seus = Nossos Direitos**

Compartilhar, colaborar, dividir mesmos espaços, não significa se anular enquanto ser humano pensante e produtor de conhecimento. O produzir colaborativamente nos leva a descobrir e produzir juntos, mas cada qual com seus direitos e deveres no processo de pesquisa.

O estudo sobre PodCasts tornou mais claro em nós que mesmo quando produzimos algo colaborativamente, os direitos morais que permeiam os pesquisadores e idealizadores iniciais de cada possível "nova descoberta e aplicação" deve ser garantido, pois não estamos mais silentes, como simples receptores de informação, somos agora professores e alunos produtores de informação, descobertas e aprendizagens através da mídia.

No trabalho desenvolvido com os alunos, principalmente nas Oficinas que desenvolvemos nos Projetos Sintonize! e no Blogando Com Ciência, percebemos que a produção de PosCasts abre caminhos para o estudo e discussão das questões dos direitos autorais e morais, bem como do desenvolvimento de nossa postura e ética frente a um trabalho colaborativo.

Logo, podemos e temos que produzir um PodSeguro, ou seja, um Podsafe, que são os PodCasts que não ferem a lei dos direitos autorais, que são criados com a preocupação de assegurar todos os direitos dos reais produtores. Existem muitas músicas e produções sonoras que possuem licenças alternativas ao copyright permitindo a sua execução sem precisar de autorização formal do autor, em alguns casos podendo até alterar a música, claro que sempre citando o autor.

Alguns podcasters, como são chamados os produtores de Podcast, utilizam em seus programas músicas com essas licenças, em alguns casos programas inteiros são dedicados ao tema, uma forma de divulgar essas produções que nem sempre conseguem acesso aos espaços formais e institucionais de divulgação.

#### **Procurar sons na Internet**

http://search.yahoo.com/cc - Procure produções registradas em Creative Commons

http://www.findsounds.com - Procurar vários tipos de sons, ideal para sonoplastia.

#### **A Licença Creative Commons**

O Creative Commons é um novo sistema, construído com a lei atual de direitos autorais, que possibilita a você compartilhar suas criações com outros e utilizar música, filmes, imagens, e textos online que estejam marcados com uma licença Creative Commons.

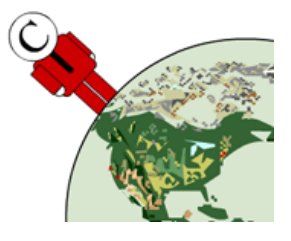

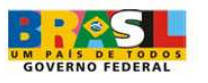

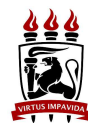

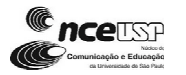

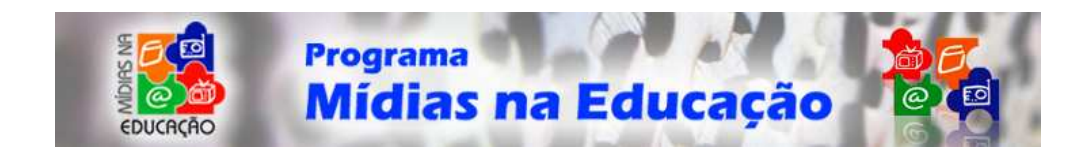

## **Resumo**

Começamos nosso **Módulo da Mídia Rádio** apresentando a você o sistema de funcionamento de uma rádio, passeando pelas etapas de produção e equipamentos necessários para se levar um programa ao ar. Você conheceu o roteirista, o produtor, o locutor, além de ficar sabendo efetivamente o passo-a-passo da execução e veiculação dos programas.

Discutimos ainda a necessidade de se arquivar documentos que, historicamente, iniciou-se com o papel, porém, o avanço da tecnologia possibilitou a transposição desse armazenamento para outros meios, como o meio virtual. Ressaltamos também que essa nova possibilidade de guardar conteúdos e divulgá-los permite a preservação não apenas da tradicional informação escrita, mas possibilita salvaguardar produções em outros formatos, como o áudio, por exemplo.

O arquivamento e, acima de tudo, a produção de contéudos a serem arquivados na tentativa de se passar adiante uma informação, gerando um novo conhecimento, são levados a cabo quando nos próximos passos discutimos e ensinamos a você como trabalhar com arquivos em mp3 (seja gravando, editando, salvando e, ou, publicando na web).

Por fim, iniciamos você no mundo dos players, streaming e podcasts, denominações e assuntos presentes na era pós-moderna e filhos dessa ferramenta midiática que nos possibilitou essa interação, a Internet.

Com a nossa sugestão de atividade fechamos o que esperamos de você, que esteja apto a ter vez e voz nesse espaço democrático que é a rede mundial de computadores.

Esperamos que você tenha gostado e desejamos excelentes resultados!

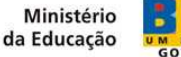

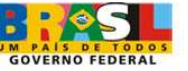

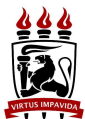

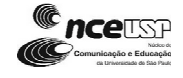

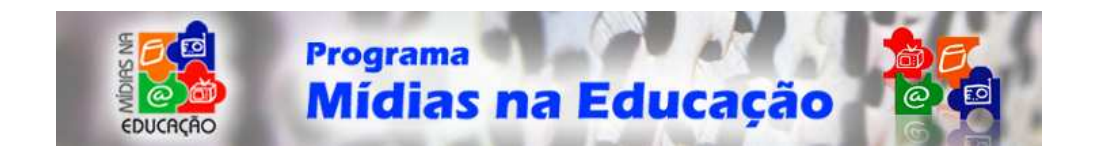

# **Referências**

BARBEIRO, Heródoto; LIMA, Paulo Rodolfo de. **Manual de radiojornalismo**. Rio de Janeiro: Campos, 2001.

BARROS, Gílian Cristina & OLIVEIRA, Lucélia Maria S. de. **Sintonize**! Das ondas do Rádio aos Espaços da Web. Disponível em: < http://gilian.escolabr.com/sintonize >. Acesso em: 23 fev. 2006.

FILHO, André Barbosa. **Gêneros Radiofônicos**. São Paulo: Paulinas, 2003.

MENTA, Eziquiel. **Software Livre e Educação**. Disponível em: < http://www.escolabr.com/projetos/ferramentas\_de\_comunicacao >. Acesso em: 12 mar. 2007.

MCLEISH, Robert. **Produção de rádio**: um guia abrangente de produção radiofônica. São Paulo: Summus, 2001. 242 p.

PORCHAT, Maria Elisa. **Manual de Radiojornalismo Jovem Pan**. São Paulo: Ática, 1993.

PRADO, Magaly. **Produção de Rádio**: um manual prático*.* São Paulo: Campus/Elsevier, 2006.

SEPAC – Serviço à Pastoral da Comunicação. **Rádio**: a arte de falar e ouvir. São Paulo: Paulinas, 2003.

TAVARES, Reynaldo C. **O Papel do Rádio na Era Digital**. Disponível em: < http://www.comidia.ufrn.br/toquederadio/html/artigo13.htm >.

VIEIRA, J. de A. (2000). Organização e Sistemas. In: **Informática na Educação. Teoria e Prática**. v. 3 n. 1, Porto Alegre UFRGS, Faculdade de Educação, Pósgraduação em Informática na Educação.

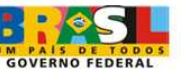

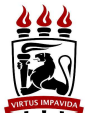

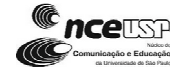

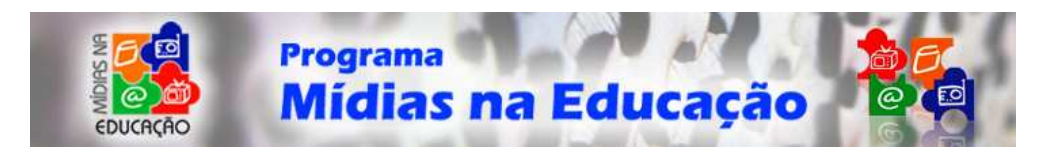

# **Créditos**

## **Recursos de Áudio na WEB: possibilidades de uma Rádio Digital**

SECRETÁRIO DE EDUCAÇÃO A DISTÂNCIA Carlos Eduardo Bielschowsky *Diretor do Departamento de Produção e Capacitação em Programas de Educação a Distância*  Demerval Bruzzi

#### **Equipe de Coordenação do MEC:**

*Coordenadora Geral* Simone Medeiros *Coordenador do Programa*  Alexandre Mathias Pedro

#### **Equipe de Coordenação do Programa de Formação Continuada em Mídias na Educação – Rádio**

*Coordenadora Geral* Sonia Schechtman Sette – UFPE Cristina Teixeira Vieira de Melo – UFPE Dilma Tavares Luciano - UFPE Maria de Fátima Duarte Angeiras – UFPE

#### **Autores deste Módulo**

Bianca Carneiro Ribeiro - UFRPE Eziquiel Menta - CESCAGE Fabiane da Silva Amorim - UFRPE Josenildo Souza do Nascimento - UFRPE Marizete Silva Santos - UFRPE Rebecca Regina Freitas Albuquerque - UFRPE

#### **Equipe Técnica do Programa de Formação Continuada em Mídias na Educação - Rádio**

Carlos Alexandre Lapa de Aguiar Eduardo José Soares Dias da Silva Suzana de Andrade Ferreira

#### **Equipe Técnica deste Módulo**

Alesanco Andrade Azevedo Ana Carolina Lobo Montenegro Josenildo Souza do Nascimento Marizete Silva Santos Rebecca Regina Freitas Albuquerque

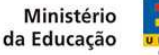

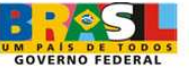

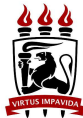

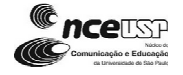